# **Creating New Models**

This section describes the procedure to create a new Natural Construct model and contains information about testing the components of a model and debugging a model. In addition, it describes special considerations for building statement models and presents a summary of tips and precautions. This section also provides information about the utility subprograms and helproutines supplied with Natural Construct. These utilities can help you create your new model.

This section covers the following topics:

- [Components of a Natural Construct Model](#page-0-0)
- [How the Natural Construct Nucleus Executes a Model](#page-1-0)
- [Build a New Model](#page-2-0)
- [Test the Model Subprograms](#page-43-0)
- [Implement Your Model](#page-49-0)
- [Create Statement Models](#page-49-1)
- [Use the Supplied Utility Subprograms and Helproutines](#page-50-0)

## <span id="page-0-0"></span>**Components of a Natural Construct Model**

A Natural Construct model is the combination of several components which, when used together, generate a Natural module. Natural Construct provides models you can use to help generate many of these components. The following table lists the components of a Natural Construct model, as well as the name of the model you can use to generate each component (if applicable):

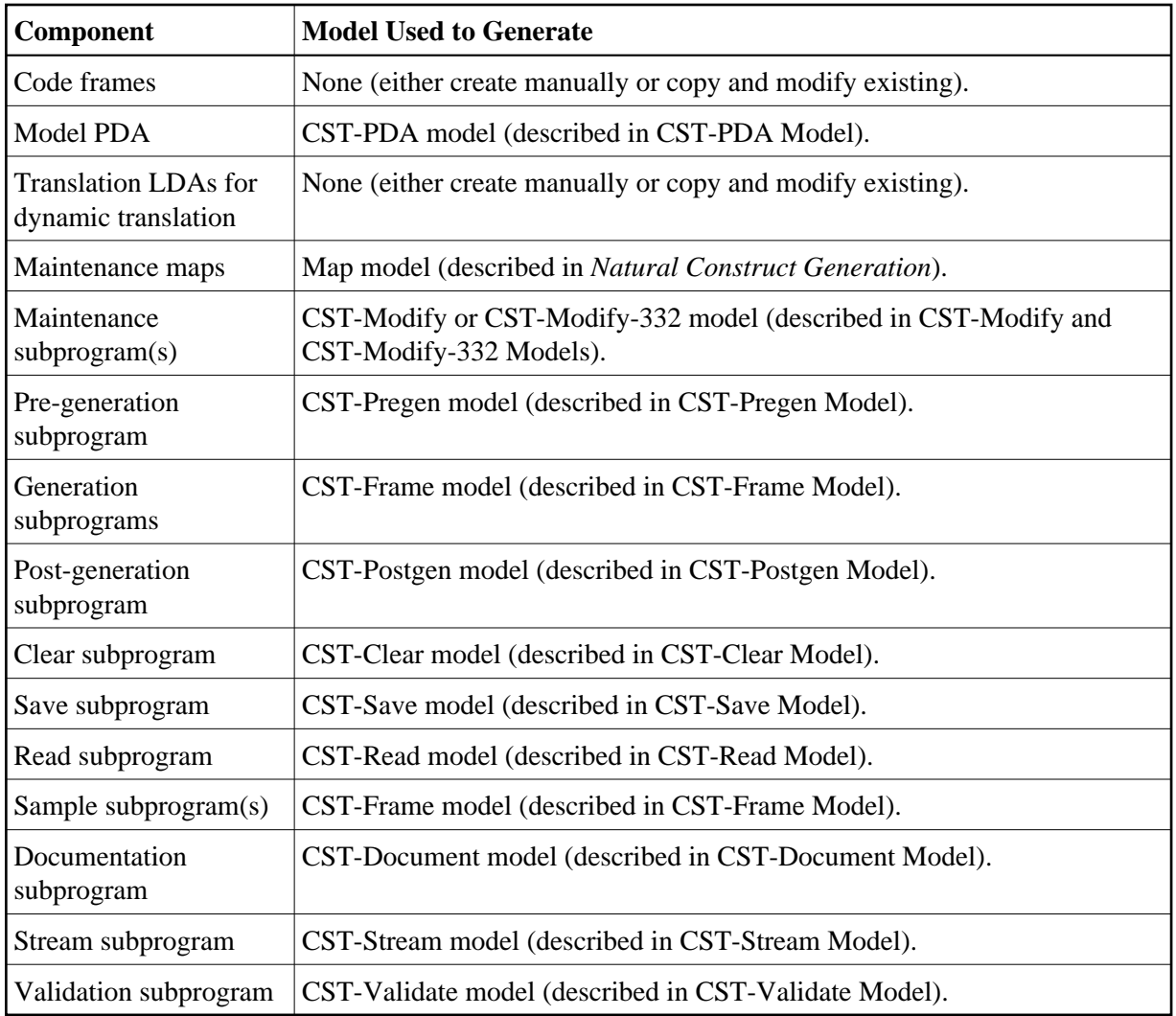

## <span id="page-1-0"></span>**How the Natural Construct Nucleus Executes a Model**

The Natural Construct nucleus is a sophisticated driver program that assembles the model components and sets them in motion. Although it invokes the subprograms at the appropriate time in the generation process and performs the functions common to all models, it is not aware of the code generated by the models.

The nucleus communicates with the model subprograms through standard parameter data areas (PDAs). These PDAs contain fields assigned by Natural Construct, as well as fields that are redefined as required by a model.

The generation process uses each model component at a different time. The following diagram illustrates the components of a model and how they interact with each other and the nucleus. The large letters in red correspond to the function codes a user enters on the Generation main menu to invoke the corresponding subprogram(s):

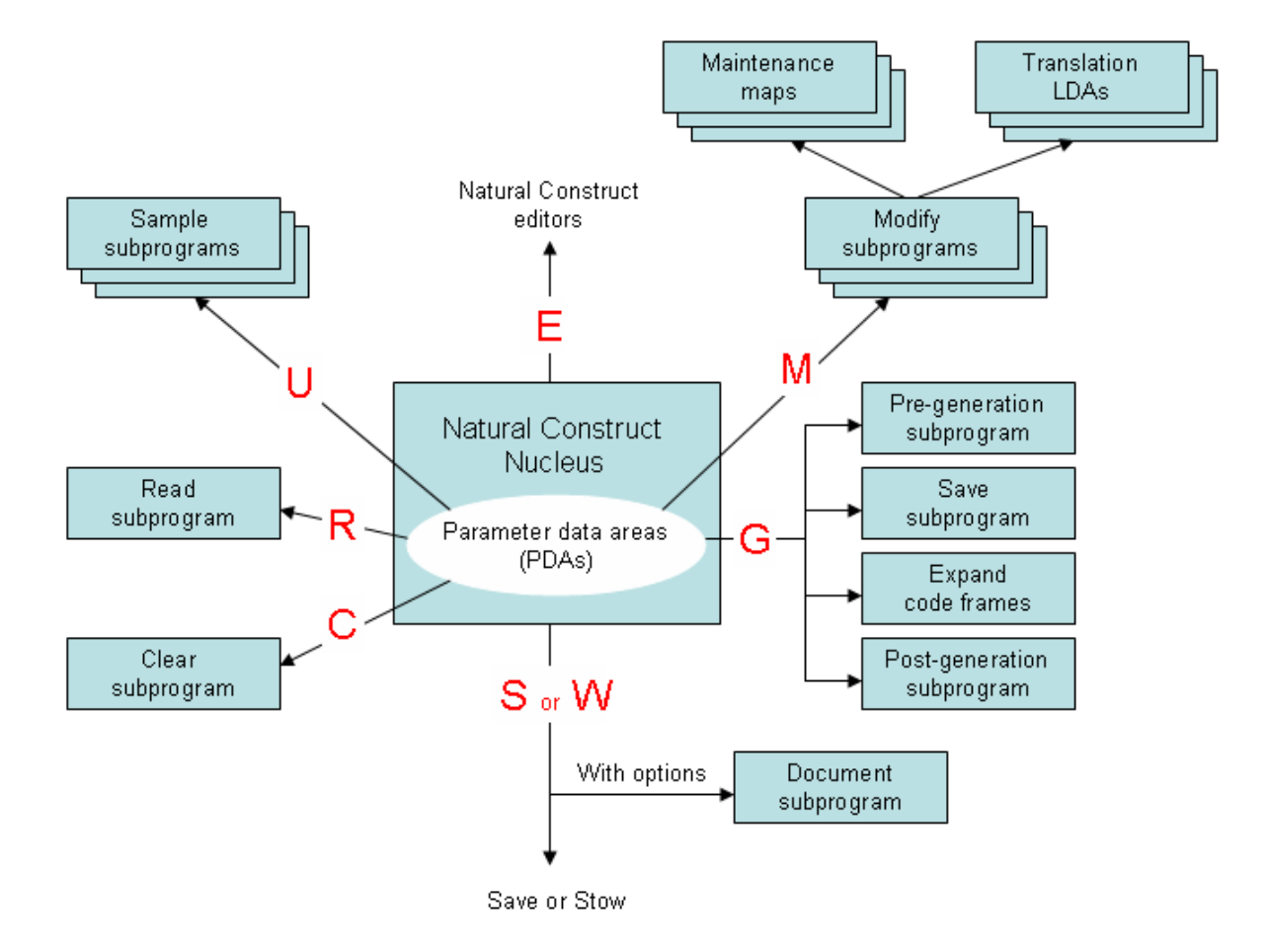

## <span id="page-2-0"></span>**Build a New Model**

This section describes how to build a new Natural Construct model. These steps are:

- [Step 1: Define the Scope of the Model](#page-3-0)  $\bullet$
- [Step 2: Create the Prototype](#page-4-0)  $\bullet$
- [Step 3: Scrutinize the Prototype](#page-4-1)
- [Step 4: Isolate the Parameters in the Prototype](#page-5-0)  $\bullet$
- [Step 5: Create Code Frame\(s\) and Define the Model](#page-6-0)  $\bullet$
- [Step 6: Create the Model PDA](#page-18-0)  $\bullet$
- [Step 7: Create the Translation LDAs and Maintenance Maps](#page-33-0)  $\bullet$
- [Step 8: Create the Model Subprograms](#page-36-0)  $\bullet$

## <span id="page-3-0"></span>**Step 1: Define the Scope of the Model**

Before you can build the new model, you must decide what type of module the model will generate. The following diagram illustrates the varying scope and overlapping functionality of different module types:

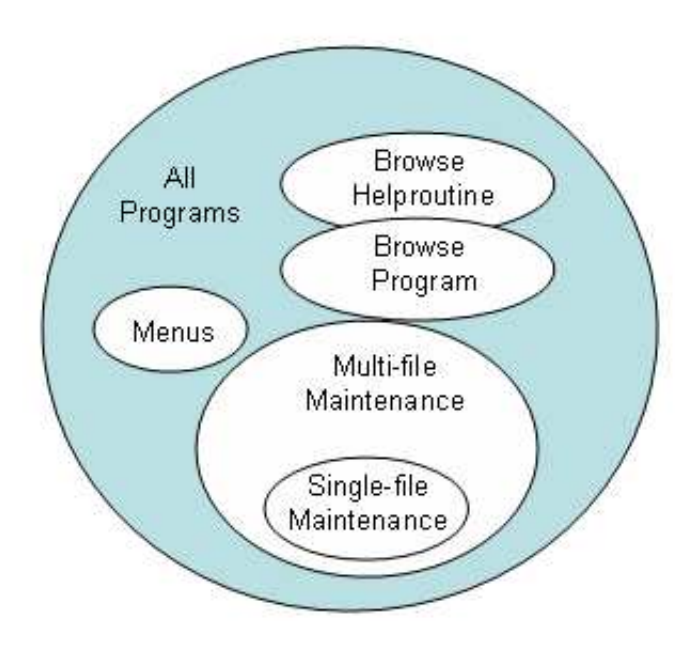

## **Is the Scope Too Broad?**

If your model contains many parameters (one that generates complex modules with broad functionality), it may:

- Confuse and frustrate developers
- Lengthen the time it takes developers to specify parameters
- Require complex code frames with many conditions
- Make the model so flexible that generated code may deviate from standards

For example, the model should not allow developers to define PF-keys used for standard features (these should be standardized across all applications). On the other hand, these models can be very powerful and flexible — once the developer is familiar with them.

## **Is the Scope Too Narrow?**

If your model contains few parameters (one that generates simple modules with narrow functionality), it may:

- Make the model inflexible
- Limit the model's usefulness

On the other hand, these models are simple to use and easy to maintain.

### **What to Generate and Why**

Typically, models generate Natural source code — but the possibilities are endless. Natural Construct was designed to generate text in any form: Unix scripts, JCL, COBOL, Visual Basic, C++, HTML scripts, etc.

As a general rule, you will want your models to generate common modules that cannot be parameterized at execution time. This type of module often involves file accesses or compile-time statements, such as:

- map names
- parameter lists
- FORMAT statements
- I/O statements
- $\bullet$  file definitions

Alternately, you may want the model to generate modules that can be parameterized at execution time but are hardcoded for performance reasons (menus, for example).

## <span id="page-4-0"></span>**Step 2: Create the Prototype**

Once you determine the purpose and scope of the model, you can create a Natural module (program, subprogram, map, etc.) to base your model on. This module should perform all the functions you defined for the scope of the model.

If the scope contains mutually-exclusive options, you should prepare several prototypes. For example, if the Natural code to maintain a file with a superdescriptor is significantly different from the code that maintains a file with a descriptor, create two prototypes. If possible, generate the more complex prototype first and add the simpler prototype later.

## <span id="page-4-1"></span>**Step 3: Scrutinize the Prototype**

After creating your prototype Natural program, perform the following checks:

- Ensure that the program is fully commented
- Check the code indentation
- Check the clarity of the program
- Ensure that the program conforms to standards
- Evaluate the efficiency of the program
- Ensure that variable names are sorted

After you have scrutinized the prototype as thoroughly as possible, have someone else perform the same checks and tests.

## <span id="page-5-0"></span>**Step 4: Isolate the Parameters in the Prototype**

The basic premise behind program generation is to take a working module that performs a fixed function and generalize the module so it performs varying functions based on parameter values. To isolate the parameters:

- [Determine Which Elements Need to be Parameterized](#page-5-1)
- [Remove Redundant Parameters](#page-5-2)
- [Choose Between Compile Time and Runtime](#page-5-3)

## <span id="page-5-1"></span>**Determine Which Elements Need to be Parameterized**

The first step is to determine which program lines remain constant in the generalized module and which lines vary. If the prototype reads a file and displays information, for example, the file and information varies with each generation. Therefore, this information must be parameterized. To make the prototype easier to generate, try to reduce the number of parameters in your prototype without affecting the functionality.

### <span id="page-5-2"></span>**Remove Redundant Parameters**

Programs often contain several instances of the same parameter. These can be reduced to a single instance of the parameter by using a constant variable. Consider the following examples:

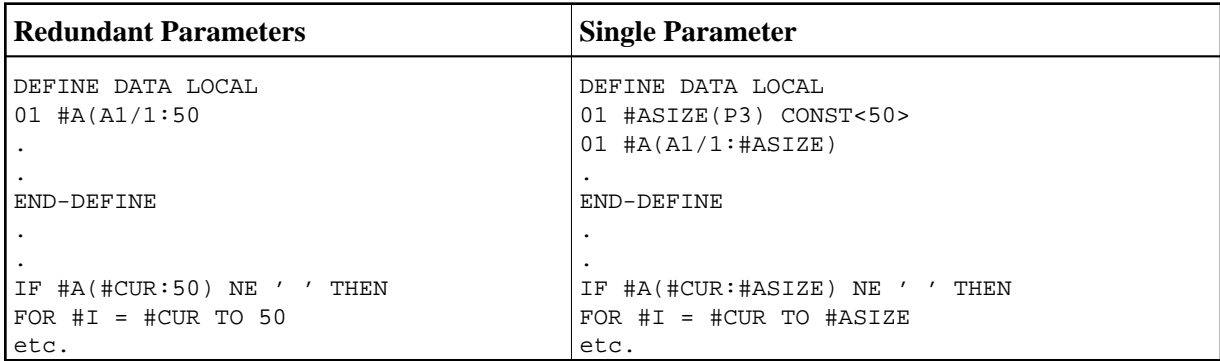

This technique makes the prototype easier to generate, since there are fewer parameter instances. In addition, the generated programs are easier to read, since it is more obvious that the constant value always refers to the same thing.

## <span id="page-5-3"></span>**Choose Between Compile Time and Runtime**

Ensure that your prototype does not contain hardcoded parameters that could easily be calculated at runtime. Consider the following examples:

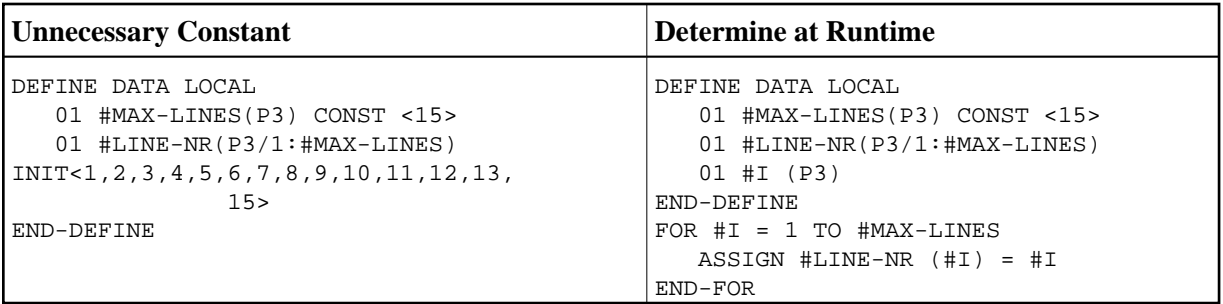

Both the INIT statement on the left and the FOR loop on the right initialize an array with consecutive numbers. However, the code on the right does not vary based on the value of #MAX-LINES. No special processing is required to generate the code on the right, as it is constant for each generation. To make the prototype more flexible and easier to generate, use Natural system variables to determine the values at runtime.

#### **Note:**

Ensure you do not sacrifice program efficiency to achieve this goal.

Once you have written and tested your prototype, save it in the SYSCST library.

## <span id="page-6-0"></span>**Step 5: Create Code Frame(s) and Define the Model**

This section covers the following topics:

- [Create the Code Frames](#page-6-1)
- [Define the Model](#page-15-0)

#### <span id="page-6-1"></span>**Create the Code Frames**

If the prototype program is large, you can create multiple code frames with a portion of the program in each code frame. You can also use nested code frames.

#### **To create the code frames:**

- 1. Invoke the Code Frame editor.
- 2. Read your prototype into the editor.
- 3. Determine the parameters required for the code frame.

These include substitution parameters, code frame conditions, generation subprograms, nested code frames, and user exits. The following example shows a code frame in the Code Frame editor:

```
Frame ............... PRSLCC9 SIZE 1125
Description ........ Browse Select Code©) Inline Subroutines FREE 59940
 > > + ABS X X-Y X S 18 L 1 
 All...+....1....+....2....+....3....+....4....+....5....+....6....+....7.. T C
  * 
   * Subroutines (in alphabetical order). 
  * Check wildcard processing * 
  CHECK-WILD-CHARACTER 1
CUSLCWC? F "
  * Initializations * 
CUSLCI? F
   Subprogram: CUSCGBND Parameter: INITIALIZE N 
  * Initialize the input key to the minimum key value specified 
   ASSIGN #INPUT.&PRIME-KEY = #MIN-KEY-VALUE 
  Process Selected Column or Record * 
 PROCESS-SELECTION-COLUMN OR PROCESS-SELECTED-RECORD 1
CUSLCPS? F "
   * Final Processing * 
CUSLCFP? F
  MISCELLANEOUS-SUBROUTINES U 
  PERFORM FINAL-PROCESSING 
  END 
   ....+....1....+....2....+....3....+....4....+....5....+....6....+....7.. T
```
For a description of the Code Frame editor, see Using the Code Frame Editor. For information about edit commands, see Edit Commands.

The code frame example above demonstrates different methods of supplying parameters for a code frame. These methods are:

- [Use Substitution Parameters](#page-7-0)
- [Use Parameters Supplied by Generation Subprograms](#page-8-0)
- [Use Parameters Supplied by Nested Code Frames](#page-8-1)
- [Use Parameters Supplied by User Exits](#page-10-0)
- [Use Code Frame Conditions](#page-13-0)

#### <span id="page-7-0"></span>**Use Substitution Parameters**

One type of code frame parameter is substitution parameters. These parameters are always present in the same format, but their values change. You can usually assign substitution parameters by replacing the values with unique substitution strings. To identify a parameter as a substitution, use an ampersand  $(\&)$  at the beginning of the substitution string in the editor.

The code frame example above contains the following substitution parameter:

\* Initialize the input key to the minimum key value specified ASSIGN #INPUT.&PRIME-KEY = #MIN-KEY-VALUE

Values are substituted after the module is fully generated. The unique identifier (&PRIME-KEY in the example above) is substituted for the derived value by placing the unique identifier and the value in the Natural stack.

#### **Note:**

For more information about substitution during the post-generation phase, see [Post-Generation](#page-39-0)  [Subprogram.](#page-39-0)

The following stipulations apply:

- Substitution parameters cannot span multiple lines.
- Substitution parameters always begin with an ampersand  $(\&)$ .
- The substitution string can be up to 32 characters in length.
- The substitution value can be up to 72 characters in length.

The name of the parameter should correspond to the name of the model PDA variable that supplies the value. For example, &VAR is assigned the value of #PDA-VAR or #PDAX-VAR. Following this naming convention makes it easier to generate the model subprograms using the supplied models. For more information about the model PDA, see [Model PDA.](#page-20-0)

#### <span id="page-8-0"></span>**Use Parameters Supplied by Generation Subprograms**

A generation subprogram can supply the code frame parameters. When a substitution parameter spans more than one line, varies in length, or performs complex calculations (centering, for example), you can supply the parameters in a generation subprogram.

An example of this type of parameter is a file view where the developer specifies the name of the file to use. Instead of supplying a list of the fields in the view, you can specify the name of a subprogram to supply this list.

To indicate that a subprogram is called on this line, enter "N" (Natural subprogram) in the corresponding T (Type) field. To pass a parameter to the subprogram, specify the parameter value after the subprogram name. The parameter can be a literal string, 1–32 characters in length.

Natural Construct passes the following structures to each generation subprogram:

- Model PDA (CU*xx*PDA), containing model-specific parameters
- CSASTD, containing the standard messaging parameters
- CU—PDA, containing the standard generation parameters (the #PDA-FRAME-PARM field in this PDA passes the parameter literal string)

The following code frame line indicates that the CUSCGBND subprogram is invoked from this point in the code frame and passed the INITIALIZE value:

Subprogram: CUSCGBND Parameter: INITIALIZE N

Because code frame parameters are supplied in a generation subprogram, the same subprogram can be invoked several times within the code frame. The subprogram uses the value of the passed parameter to determine what to generate each time.

#### <span id="page-8-1"></span>**Use Parameters Supplied by Nested Code Frames**

Another method of supplying parameters to a code frame is to use nested code frames. As with generation subprograms, nested code frames can perform substitutions on lines of varying length. In fact, nested code frames have all substitution options available to the calling code frame. For example, a nested code frame can have substitution parameters, generation subprograms, and its own nested code frames.

All code frames supplied with Natural Construct end with 9 (see the description of the Code frame(s) field in Maintain Models Function) and 8 is reserved for any future updates. When you reference a code frame from within another code frame, use a question mark (?) instead of 9. The ? indicates a hierarchy structure in which Natural Construct uses the code frame with the lowest number during generation.

For specific hardcoded references, you can specify a nested code frame without using the question mark (?) — but if you want to change what the nested code frame generates, you must modify every calling code frame and its reference. When you use the question mark (?) character, Natural Construct automatically calls your new version of the nested code frame.

#### **Note:**

To make nested code frames more reusable across multiple models, it is important to use the same naming conventions. In this way, the nested code frame logical and substitution parameters are always available within the model PDAs.

To indicate that another code frame is called on a Code Frame editor line, enter "F" in the corresponding T (Type) field. The following code frame line indicates that the CUSLCI*n* code frame supplies parameters for the code frame, where *n* is a number from 1 to 9:

#### CUSLCI?

To modify a supplied code frame, copy the code frame, change the 9 to a lesser number from 1 to 7 (8 is used for code frame fixes supplied between releases), and modify the code frame as desired. The next time Natural Construct calls that code frame, the one you created with the lesser number is used. For example, you can copy the CUSLCI9 code frame, change the name to CUSLCI7, and edit it as desired. The next time Natural Construct calls CUSLCI?, CUSLCI7 is used.

In the following example, the CUSAA9 code frame has two nested code frames (CUSAB? and CUSAC?). The arrows indicate which code frame is used:

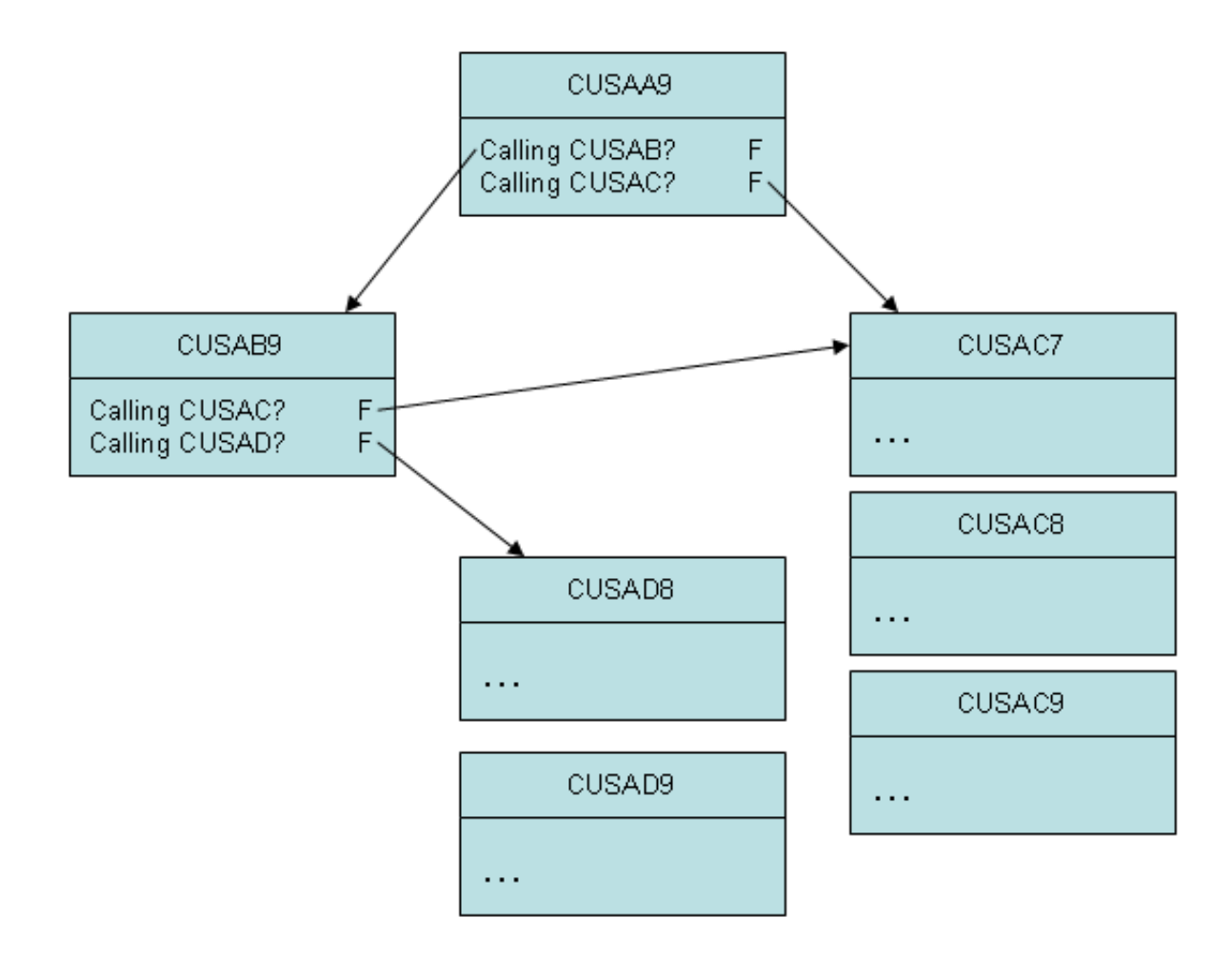

## **Tip:**

Ensure that you do not create endless loops within nested code frames; endless loops result when a code frame calls itself, either directly or indirectly as a nested code frame.

## <span id="page-10-0"></span>**Use Parameters Supplied by User Exits**

Parameters for a code frame can also be supplied by user exits. User exits provide maximum flexibility for defining parameters because parameters are specified in the form of embedded Natural code. User exits allow programmers/analysts to provide specialized portions of code at various points within the generated module.

#### **• To supply parameters for a code frame through a user exit:**

- 1. Enter the name of the user exit in the text portion of a line.
- 2. Enter "U" in the corresponding T (Type) field.
- 3. Optionally, you can specify additional attributes by entering ".E" at the beginning of the user exit line.

For example:

```
Frame ................. CUSLD9 SIZE 5973
 Description ........ Browse Select Subp. Define Data Area FREE 54796
                                     > > + ABS X X-Y _ S 102 L 1 
  Top...+....1....+....2....+....3....+....4....+....5....+....6....+....7.. T C
 CU--B? F 
   DEFINE DATA 
  GDA-SPECIFIED 1
     GLOBAL USING &GDA &WITH-BLOCK "
     PARAMETER 
     01 #PDA-KEY(&PARM-NAT-FORMAT) /* Start/Returned key. 
     VARIABLE-MIN-MAX AND PREFIX-IS-PDA-KEY 1
    01 REDEFINE #PDA-KEY
     02 #PDA-KEY-PREFIX(&PREFIX-NAT-FORMAT)
     PARAMETER USING CDSELPDA /* Selection info 
     PARAMETER USING CU—PDA /* Global parameters 
     PARAMETER USING CSASTD /* Message information 
   .eRAMETER-DATA U 
     LOCAL USING CDDIALDA /* Used by dialog objects. 
     LOCAL USING CDENVIRA /* Used to capture/restore previous environment. 
  DIRECT-COMMAND-PROCESSING 1<br>1 1001, USING CDGETDCA /* Used to get direct command info
    LOCAL USING CDGETDCA /* Used to get direct command info.
   MULTIPLE-WINDOWS 1
   ....+....1....+....2....+....3....+....4....+....5....+....6....+....7.. T 
 CUSLD9 read
```
4. Press Enter.

The Maintain User Exit window is displayed. For example:

```
CSMUSEX Natural Construct
Jul 05 Maintain User Exit 1 of 1
 User exit name ......... START-OF-PROGRAM
Code frame name ........ COBB9    Conditional N
User exit required ..... _
Generate as subroutine . _
Sample subprogram ...... ___________ GUI sample subprogram .. _
 Default user exit code .
*_{\rule{2mm}{6mm}} * Specify code to be executed at the beginning of the object subprogram.
  * This might include security checking logic.
\mathcal{L} = \{ \mathcal{L} = \{ \mathcal{L} = \mathcal{L} \}\mathcal{L} = \{ \mathcal{L} = \{ \mathcal{L} = \mathcal{L} \}\mathcal{L} = \{ \mathcal{L} = \{ \mathcal{L} = \mathcal{L} \}\mathcal{L} = \{ \mathcal{L} = \{ \mathcal{L} = \mathcal{L} \}\mathcal{L} = \{ \mathcal{L} = \{ \mathcal{L} = \mathcal{L} \}\mathcal{L} = \{ \mathcal{L} = \{ \mathcal{L} = \mathcal{L} \}\mathcal{L} = \{ \mathcal{L} = \{ \mathcal{L} = \mathcal{L} \} Enter-PF1---PF2---PF3---PF4---PF5---PF6---PF7---PF8---PF9---PF10--PF11--PF1
      help retrn
```
Use this window to specify information about the user exit. The fields in this window are:

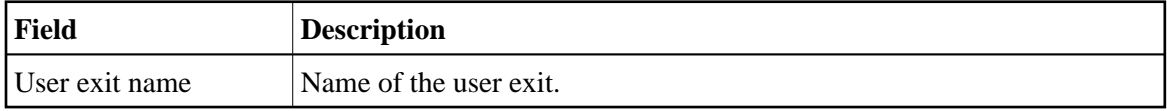

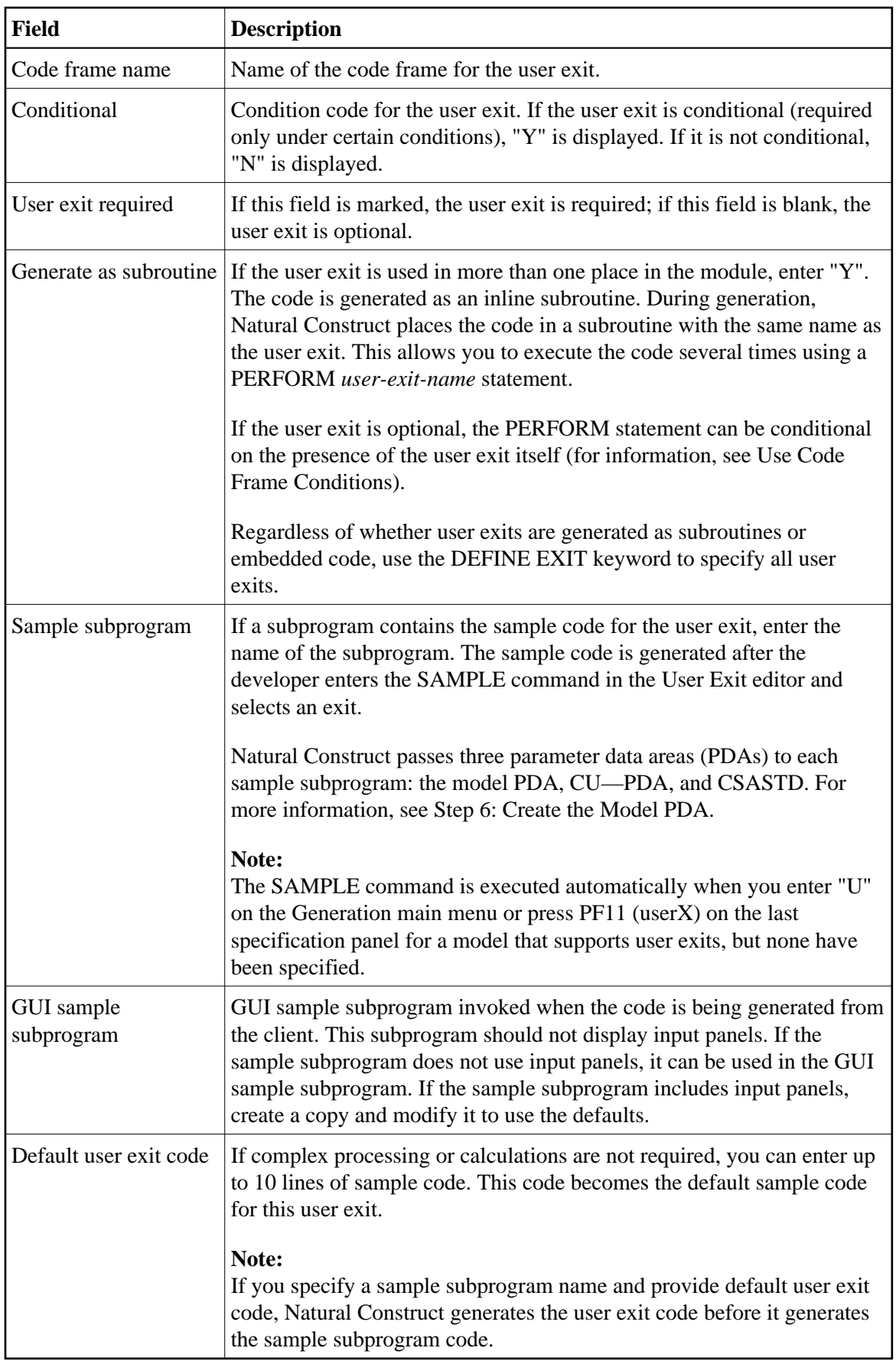

## <span id="page-13-0"></span>**Use Code Frame Conditions**

Frequently, a block of statements is inserted in a program based on a condition or combination of conditions specified in the code frame. In the following example, the INPUT WITH TEXT+MSG USING MAP '&MAP-NAME' INPUT statement is generated if a map is used. Otherwise, the INPUT(AD=OI) statement is generated:

```
\texttt{Top} \dots + \dots 1 \dots + \dots 2 \dots + \dots 3 \dots + \dots 4 \dots + \dots 5 \dots + \dots 6 \dots + \dots 7 \dots \texttt{T} C
MAP-USED 1
INPUT WITH TEXT + MSG USING MAP '&MAP-NAME' "
ELSE 1
INPUT(AD=OI) *PROGRAM #HEADER1
/ *DATX #HEADER2 *TIMX "
```
### **Note:**

To identify a condition line, enter a number in the C (Condition) column in the Code Frame editor. Number "1" initiates a new condition; higher numbers represent nested conditions that are only evaluated if all active lower conditions are True.

To identify a statement as conditional, enter """ in the C column. The corresponding statement is included in the generated module only if the current condition is True.

When you use code frame conditions, consider the following points:

The names of conditions must correspond to the names of logical variables defined in the model PDA, with the #PDAC- prefix removed. (For more information about the model PDA, see [Step 6:](#page-18-0) [Create the Model PDA.](#page-18-0)) The MAP-USED condition, for example, corresponds to the #PDAC-MAP-USED logical variable.

**Note:**

These condition variables must be part of the redefinition of the #PDA-CONDITION-CODES field in the model PDA.

- When Natural Construct generates a module, it checks the condition code values to determine whether the condition is True. It then resets the conditions before invoking the maintenance subprograms. Condition codes should be selectively set to True by either the pre-generation subprogram or one of the maintenance subprograms.
- Conditions can be negated, ANDed and ORed (in order of precedence).
- Conditions can be nested and ELSEed (ELSE refers back to the previous condition at the same level number).
- The RETURN-TO-CONDITION keyword can close levels of conditioning.
- A special condition line can check for the existence of a specific user exit. To specify this type of condition, enter the name of the user exit as the condition value and specify a line type of "X". These conditions cannot be negated, ANDed, or ORed, but can be nested. They do not require a corresponding #PDAC variable.

The following example shows code frame conditions:

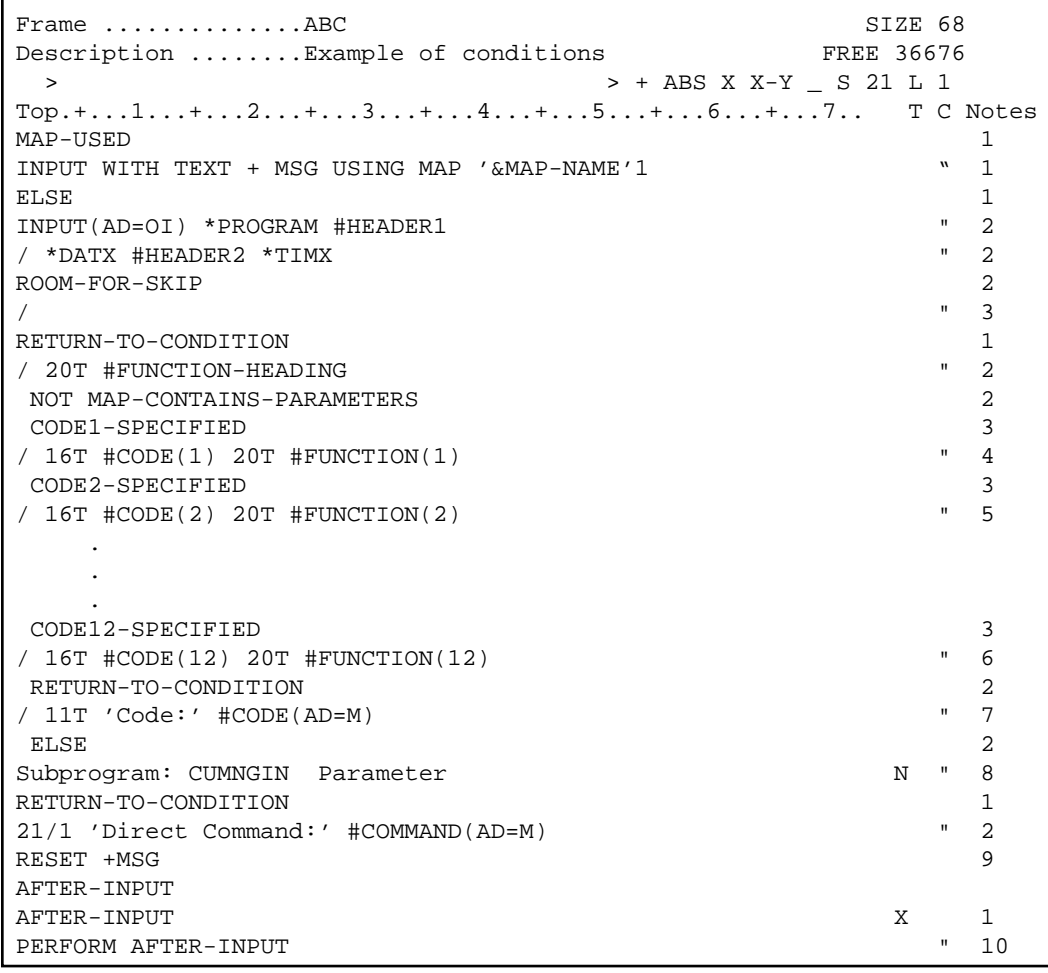

Higher-level numbers (nested conditions) are always joined with an AND statement to previous lower condition numbers.

#### **Notes**

The lines of code corresponding to each note number in the above example are inserted into the generated module when the following Boolean conditions are met:

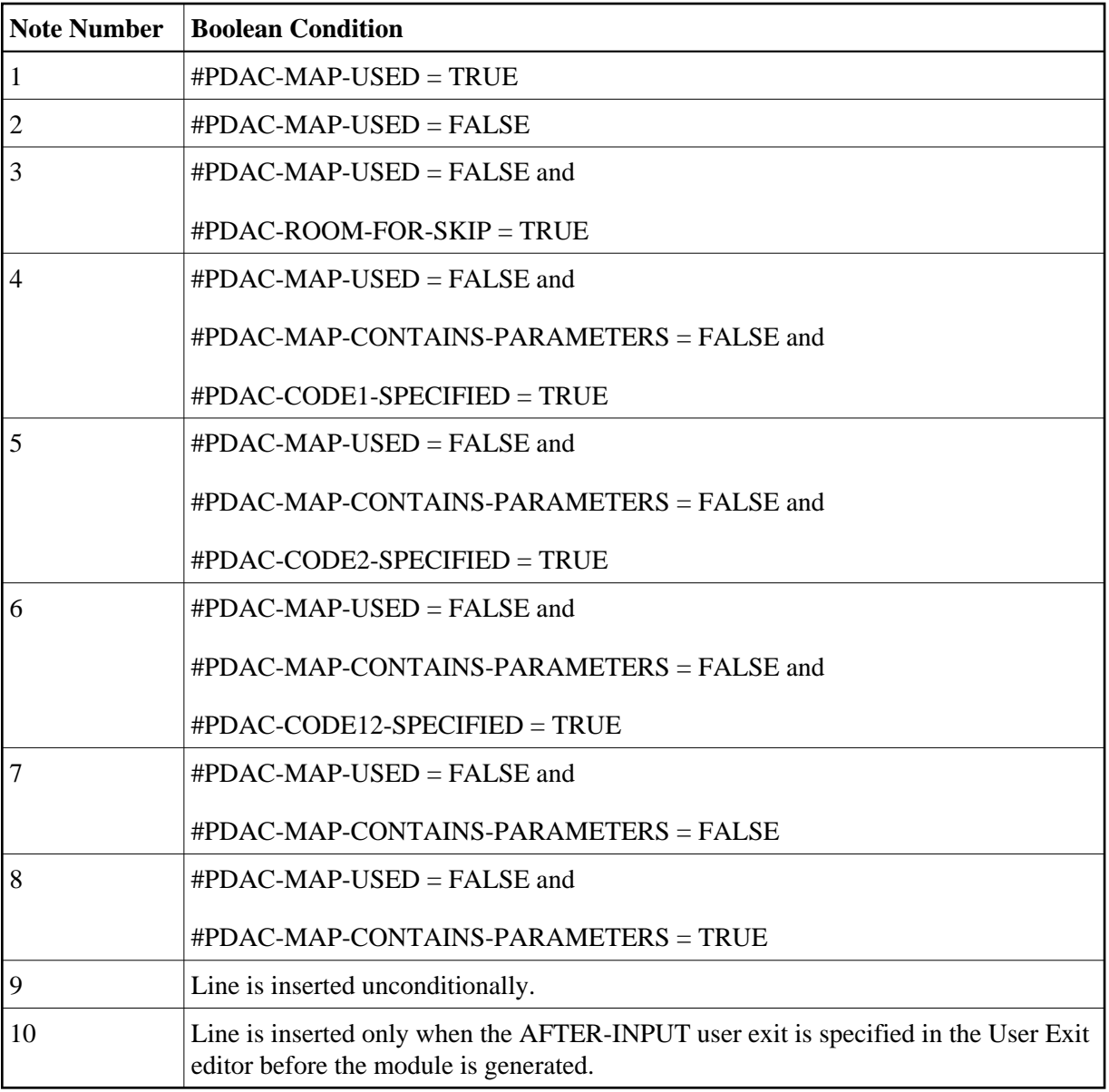

## <span id="page-15-0"></span>**Define the Model**

Use the Maintain Models panel to define your model.

## **To display the Maintain Models panel:**

- 1. Log onto the SYSCST library.
- 2. Enter "MENU" at the Next prompt (Direct Command box for Unix).

The Administration main menu is displayed.

3. Enter "M" in Function.

The Maintain Models panel is displayed. For example:

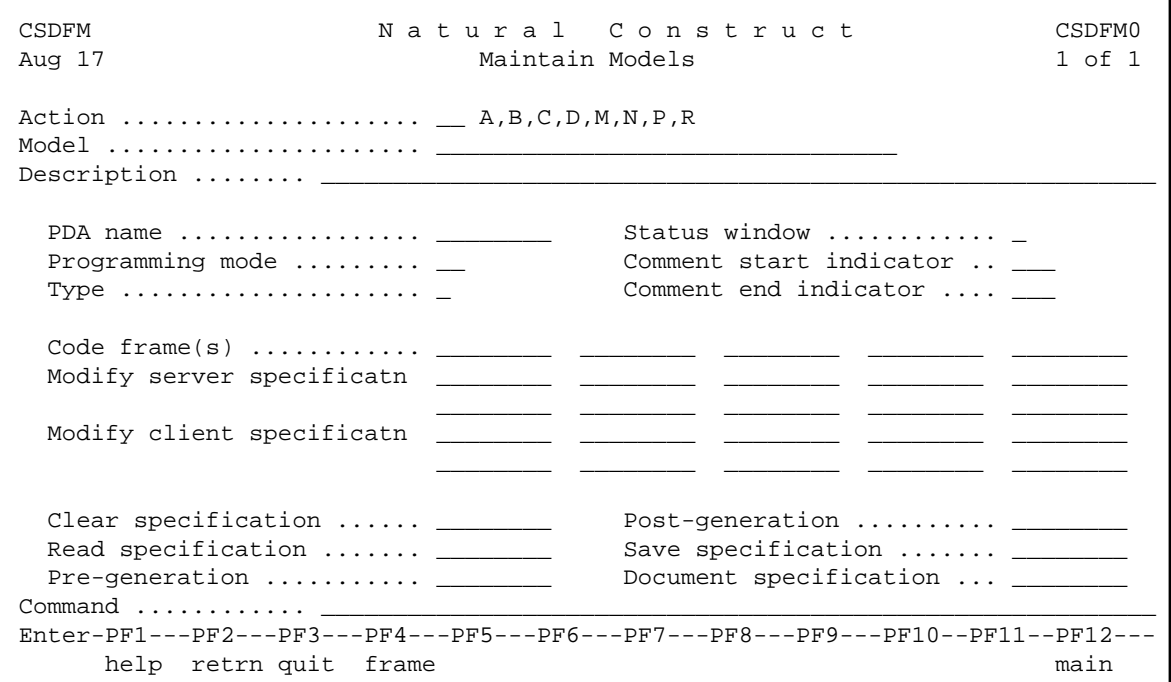

Use this panel to specify the names of the model components (the generation subprograms require this model definition); the specified components do not have to currently exist. When naming the model components, use the naming conventions described in the following section.

For a description of the Maintain Models panel, see Maintain Models Function.

#### **Naming Conventions for Model Components**

Standardizing the names of the various components of a model makes it easier to write and debug models. Supplied model subprograms, maps, and data areas are typically named CU*xx*, where *xx* uniquely identifies each model and *y* identifies each panel. When naming model components, we recommend the following naming conventions:

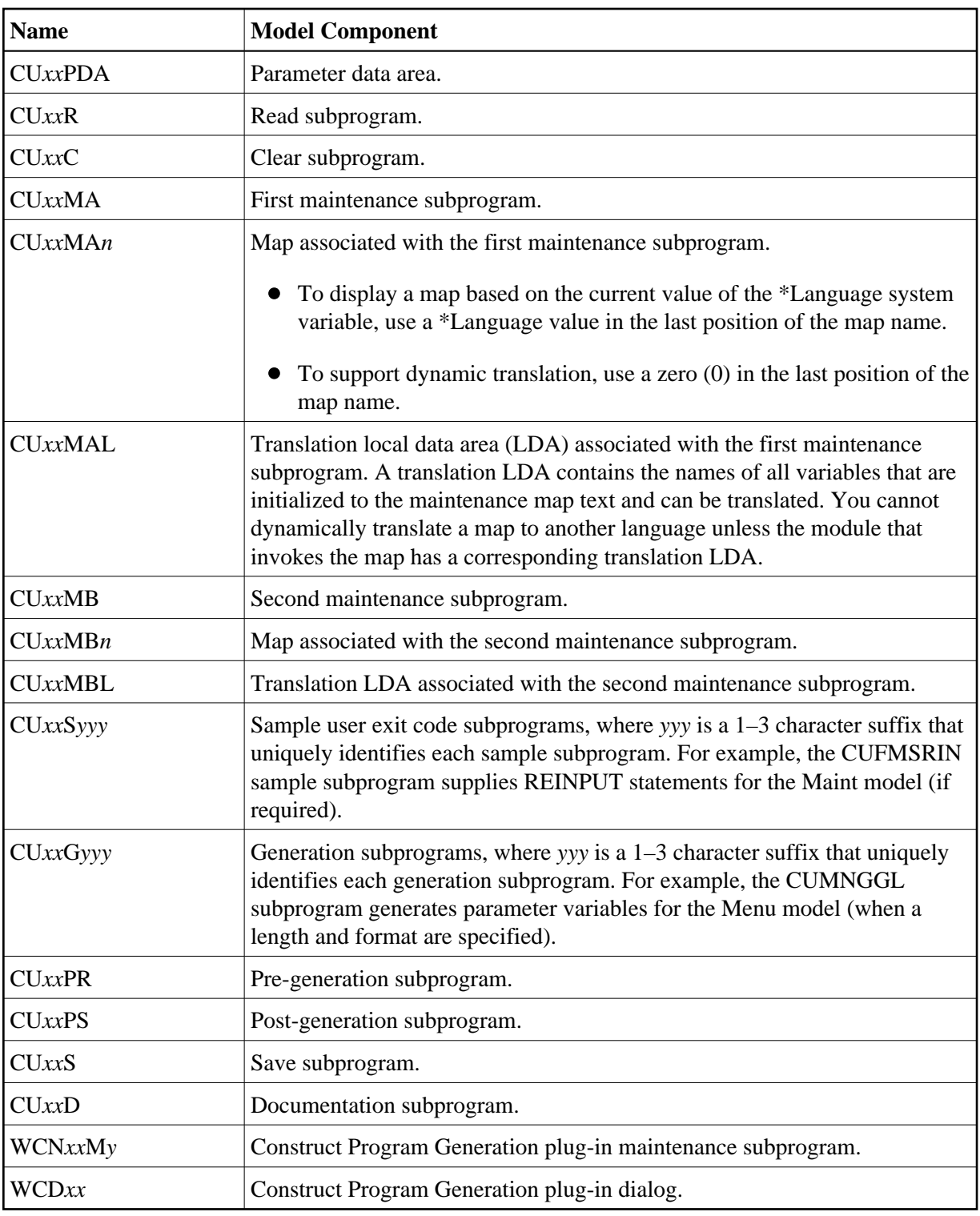

To modify the supplied Natural Construct models, copy the subprograms and change the prefix from CU (or WC) to CX. This way, you can identify the modified subprograms and include any changes in future versions of Natural Construct.

After defining a model, it can be used in the Generation subsystem.

## <span id="page-18-0"></span>**Step 6: Create the Model PDA**

All models require three parameter data areas (PDAs). Two of the data areas are supplied with Natural Construct and the model PDA is user-created for each individual model.

PDAs pass information between the nucleus and the model and code frame subprograms. Every model subprogram uses the following external PDAs:

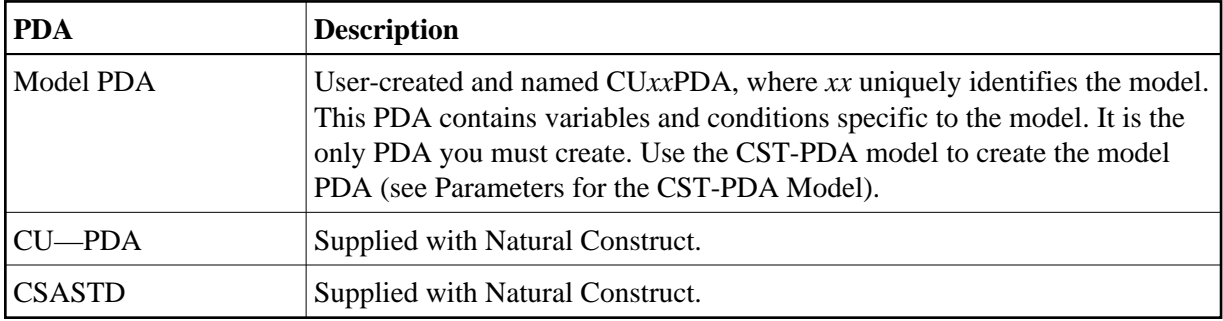

These PDAs must contain the following fields:

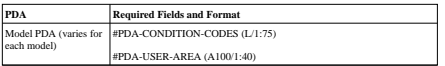

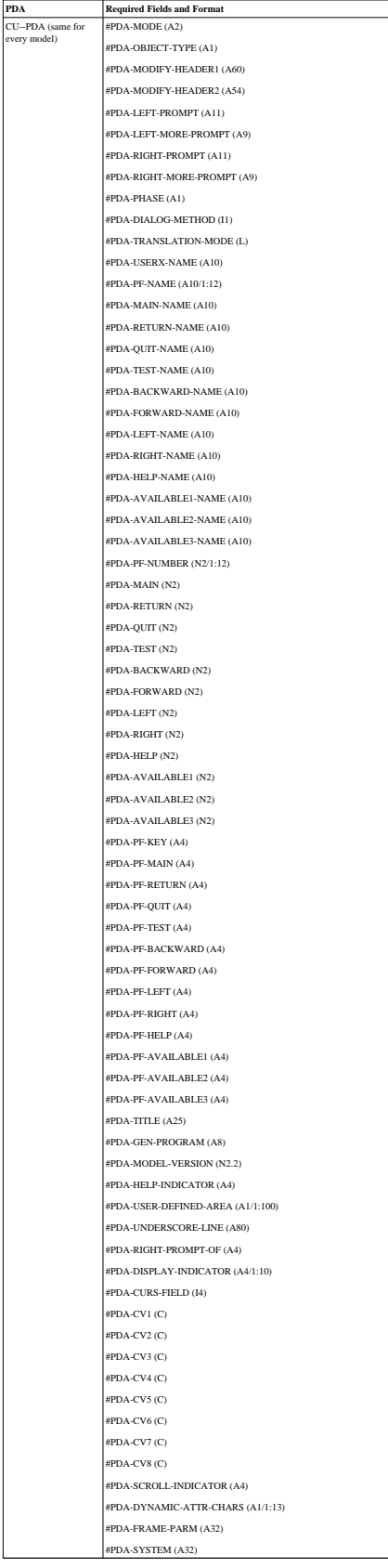

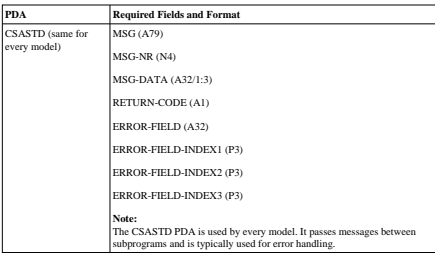

The following sections describe the layout of these PDAs.

## <span id="page-20-0"></span>**Model PDA**

The following example shows a model PDA:

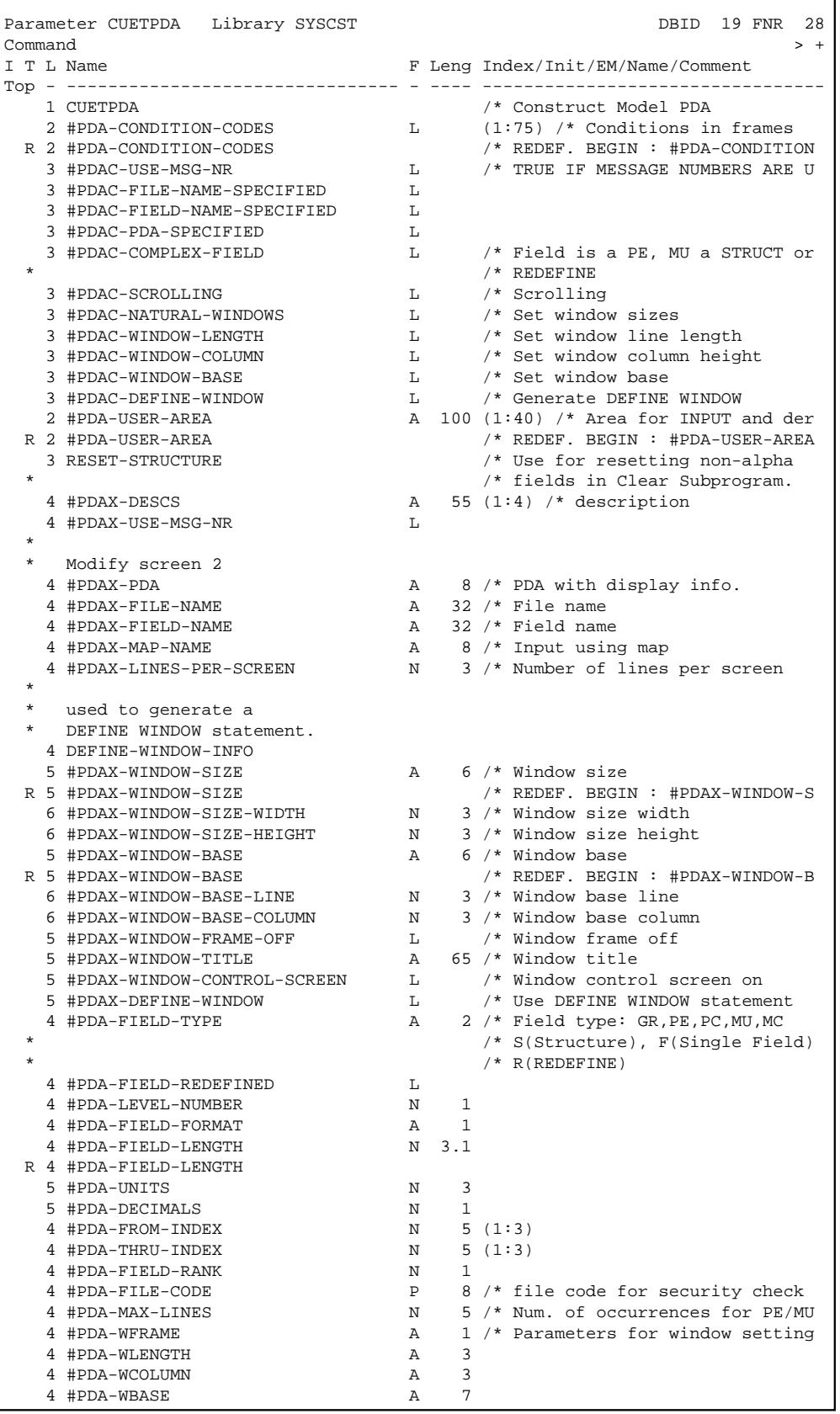

The fields in the model PDA are described in the following sections.

## **#PDA-CONDITION-CODES**

This field (L/1:75) is an array of condition codes that allow you to define up to 75 logical conditions for each model. The field is usually redefined into separate logical variables, one for each condition variable used by the model code frames. The name of the logical condition variable in the PDA must be the same as the condition, with a #PDAC- prefix added.

When a module is generated, the condition values are checked to determine whether the condition is True. The conditions are reset before the maintenance subprograms are invoked. Along with the pre-generation subprogram, the maintenance subprograms assign all True condition values.

#### **Note:**

To make nested code frames more reusable across multiple models, it is important to use exactly the same naming conventions. In this way, the nested code frame logical and substitution parameters are always available to the model PDAs.

## **#PDA-USER-AREA**

This field (A100/1:40) defines a large block of data that is passed between the Natural Construct nucleus and the model subprograms. Always redefine this field into separate fields that refer to the module being generated. The following information can be passed:

- Data entered by the developer on a maintenance panel. The names of the fields that receive the parameters should be prefixed by #PDAX- and appear first in the redefinition of #PDA-USER-AREA. Usually, the values for these fields are written as comments at the beginning of the generated program. This allows Natural Construct to read the parameters for subsequent regeneration.
- You can also group a series of related parameters into a single external parameter by redefining the #PDAX- variable into sub-fields. This technique reduces the number of comment lines at the beginning of a generated program.

#### **Note:**

This technique should only be used when the length of the sub-fields does not change.

- Data calculated during the generation process and shared with the model subprograms. The variable names should be prefixed by #PDA- and appear second in the redefinition of #PDA-USER-AREA (after the #PDAX- variables).
- The pre-generation subprogram assigns these internal generation variables; all subsequent code frame and model subprograms can use the values.
- When you use substitution parameters in code frames, a variable with the same name and a #PDAXor #PDA- prefix should be in the redefinition of the #PDA-USER-AREA variable. For example, the &MAX-SELECTIONS substitution parameter value should be supplied by the #PDA-MAX-SELECTIONS variable or the #PDAX-MAX-SELECTIONS variable.

#### **Note:**

To make nested code frames more reusable across multiple models, it is important to use exactly the same naming conventions. In this way, the nested code frame logical and substitution parameters are always available to the model PDAs.

## **CU—PDA**

The following example shows the CU—PDA data area:

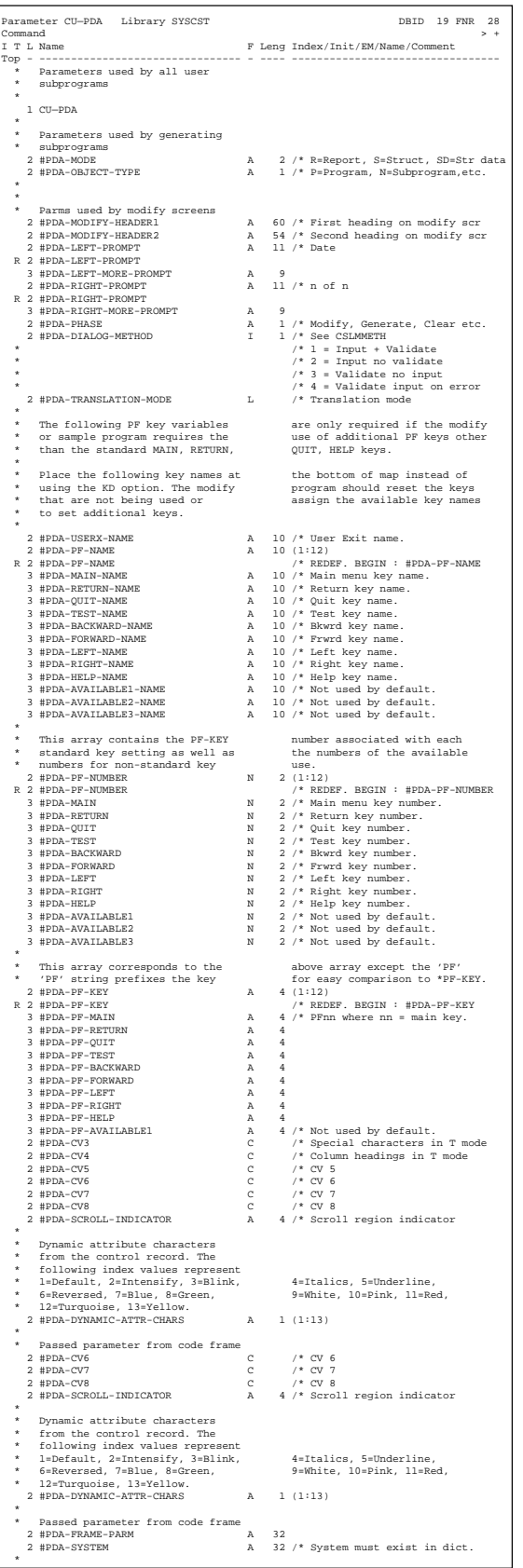

The fields in CU—PDA are described in the following sections:

- [#PDA-MODE](#page-25-0)
- [#PDA-OBJECT-TYPE](#page-25-1)
- [#PDA-MODIFY-HEADER1](#page-25-2)
- [#PDA-MODIFY-HEADER2](#page-26-0)
- [#PDA-LEFT-PROMPT](#page-26-1)
- [#PDA-RIGHT-PROMPT](#page-26-2)
- [#PDA-PHASE](#page-26-3)
- [#PDA-DIALOG-METHOD](#page-26-4)
- [#PDA-TRANSLATION-MODE](#page-26-5)
- [#PDA-USERX-NAME](#page-26-6)
- [#PDA-PF-NAME](#page-26-7)
- [#PDA-PF-NUMBER](#page-27-0)
- [#PDA-PF-KEY](#page-28-0)
- [#PDA-TITLE](#page-29-0)
- [#PDA-GEN-PROGRAM](#page-29-1)
- $\bullet$  [#PDA-MODEL-VERSION](#page-29-2)
- [#PDA-HELP-INDICATOR](#page-29-3)
- [#PDA-USER-DEFINED-AREA](#page-29-4)
- [#PDA-UNDERSCORE-LINE](#page-29-5)
- [#PDA-RIGHT-PROMPT-OF](#page-30-0)
- [#PDA-DISPLAY-INDICATOR](#page-30-1)
- [#PDA-CURS-FIELD](#page-30-2)
- [#PDA-CVn](#page-30-3)
- [#PDA-SCROLL-INDICATOR](#page-30-4)
- [#PDA-DYNAMIC-ATTR-CHARS](#page-31-0)
- [#PDA-FRAME-PARM](#page-31-1)
- [#PDA-SYSTEM](#page-31-2)

## <span id="page-25-0"></span>**#PDA-MODE**

This field (A2) identifies the programming mode. The value for this field is the programming mode specified on the Maintain Models panel. Valid values for this field are S (structured), SD (structured data), and R (reporting) mode.

## <span id="page-25-1"></span>**#PDA-OBJECT-TYPE**

This field (A1) identifies the type of module generated. The value for this field is the module type specified on the Maintain Models panel. This field is useful when a model subprogram is associated with multiple models that use different module types. In this case, the presence or format of certain generated code may be dependent on the type of module generated.

## <span id="page-25-2"></span>**#PDA-MODIFY-HEADER1**

This field (A60) contains the description specified on the Maintain Models panel. Maintenance panels use the #HEADER1 variable for the first heading, instead of #PDA-MODIFY-HEADER1. If #HEADER1 has not been assigned a value, it is assigned the contents of #PDA-MODIFY-HEADER1.

## <span id="page-26-0"></span>**#PDA-MODIFY-HEADER2**

This field (A54) contains the description specified on the Maintain Models panel. Maintenance panels use the #HEADER2 variable for the second heading, instead of #PDA-MODIFY-HEADER2. If #HEADER2 has not been assigned a value, it is assigned the contents of #PDA-MODIFY-HEADER2.

## <span id="page-26-1"></span>**#PDA-LEFT-PROMPT**

This field (A11) is redefined into the #PDA-LEFT-MORE-PROMPT field (A9). The #PDA-LEFT-MORE-PROMPT field indicates the current date. Place this field as an output field in the top left corner of all maintenance panels. (If you require more than nine bytes, you can use the full length of A11.)

## <span id="page-26-2"></span>**#PDA-RIGHT-PROMPT**

This field (A11) is redefined into the #PDA-RIGHT-MORE-PROMPT field (A9). The #PDA-RIGHT-MORE-PROMPT field indicates the current panel and the total number of panels (1 of 4, for example). Place this field as an output field in the top right corner of all maintenance panels. (If you require more than nine bytes, you can use the full length of A11.)

## <span id="page-26-3"></span>**#PDA-PHASE**

This field (A1) identifies the current phase of the Natural Construct nucleus (see the CSLPHASE data area for an example). Valid values for this field are A (post-generation), B (batch), C (clear), D (default), G (generation), L (translate), M (modify), P (pre-generation), R (read), U (sample user exit), and V (save). The value for this field is typically controlled by the Natural Construct nucleus and should not be manipulated locally.

#### **Note:**

Maintenance subprograms are also invoked prior to SAMPLE processing in the User Exit editor (in which case, the phase is U) and prior to the generation phase (in which case, the phase is G).

Since some subprograms are invoked during more than one phase, this field activates the subprogram logic for the current phase. For example, the maintenance subprograms performed during the maintenance phase (M) are invoked (with data stacked) during the generation (G) and sample user exit (U) phases. It may be inappropriate for the maintenance subprogram to perform certain processing during any of these phases.

## <span id="page-26-4"></span>**#PDA-DIALOG-METHOD**

This field (I1) is reserved for future use.

## <span id="page-26-5"></span>**#PDA-TRANSLATION-MODE**

This field (L) is reserved for future use.

#### <span id="page-26-6"></span>**#PDA-USERX-NAME**

<span id="page-26-7"></span>This field (A10) is for internal use only.

## **#PDA-PF-NAME**

This field (A10/1:12) is an array containing the names of the standard PF-keys and is redefined into the following fields (A10):

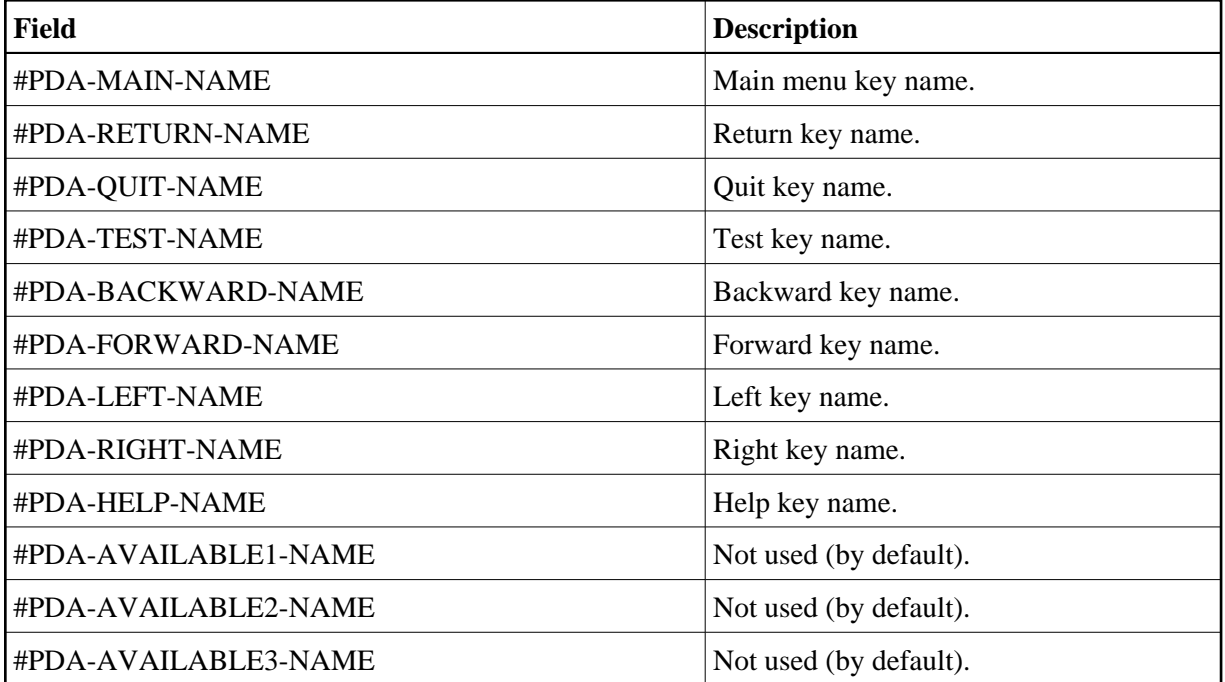

The names are in the same order as the key settings specified on the Natural Construct control record. The name for PF1 is stored in the first position, PF2 is stored in the second position, etc.

You can define special PF-keys for maintenance subprograms (or sample generation subprograms) by specifying the desired PF-key values and names on the Maintain Subprograms panel (S function on the Administration main menu).

Occasionally, a subprogram may need to modify its PF-key assignments based on internal program functions and parameter values. If this is the case, place this array of PF-key names on the model panels and set the appropriate PF-key names (assuming your model supports variable PF-keys).

If a subprogram requires PF-keys for non-standard functions that are not known at compile time, display this array on the map (instead of using the SET KEY statement and the KD option of the FORMAT statement).

## <span id="page-27-0"></span>**#PDA-PF-NUMBER**

This field (N2/1:12) is an array containing the PF-keys that support the standard PF-key functions and is redefined into the following fields (N2):

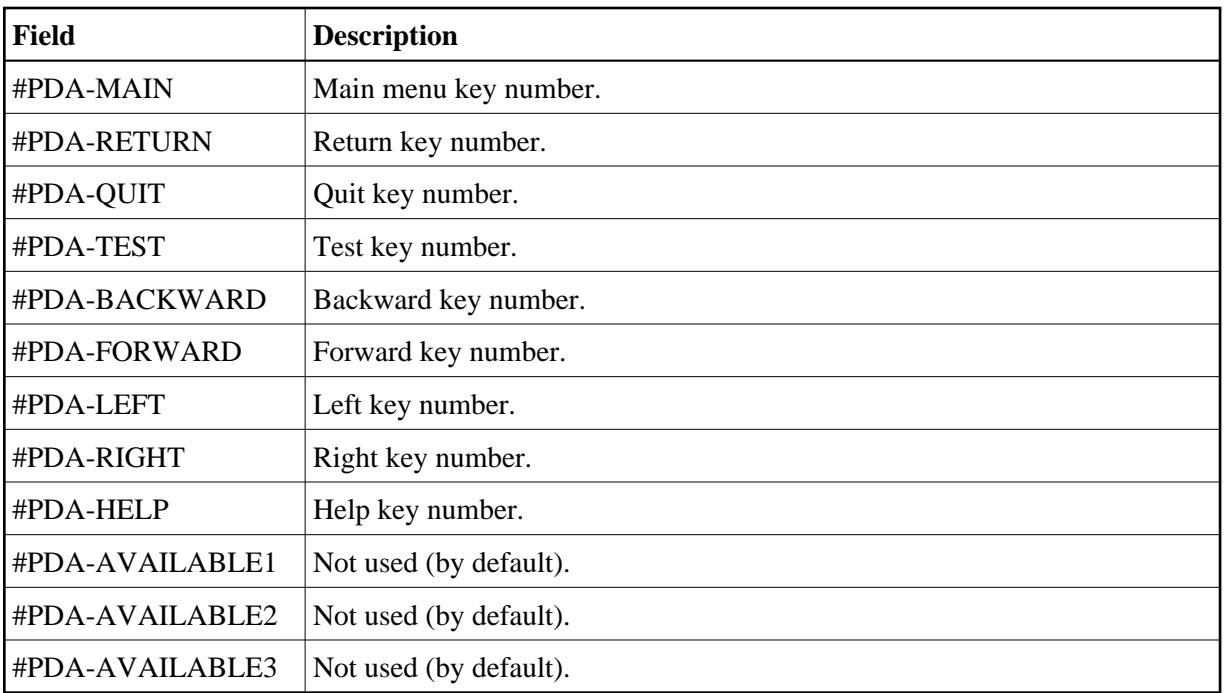

The values in this array assign a PF-key function to a PF-key number (for indexing on the #PDA-PF-NAME table). The first occurrence contains the PF-key number associated with the "main" function, the second occurrence contains the PF-key number associated with the "return" function, etc.

To include additional PF-keys, use the PF-key corresponding to the numbers assigned to #PDA-AVAILABLE1 through #PDA-AVAILABLE3.

## <span id="page-28-0"></span>**#PDA-PF-KEY**

This field (A4) is an array corresponding to the #PDA-PF-NUMBER array (see [#PDA-PF-NUMBER\)](#page-27-0) except the values have a PF- prefix. This makes it easy to compare the value of a \*PF-KEY system variable to one of the following fields (A4):

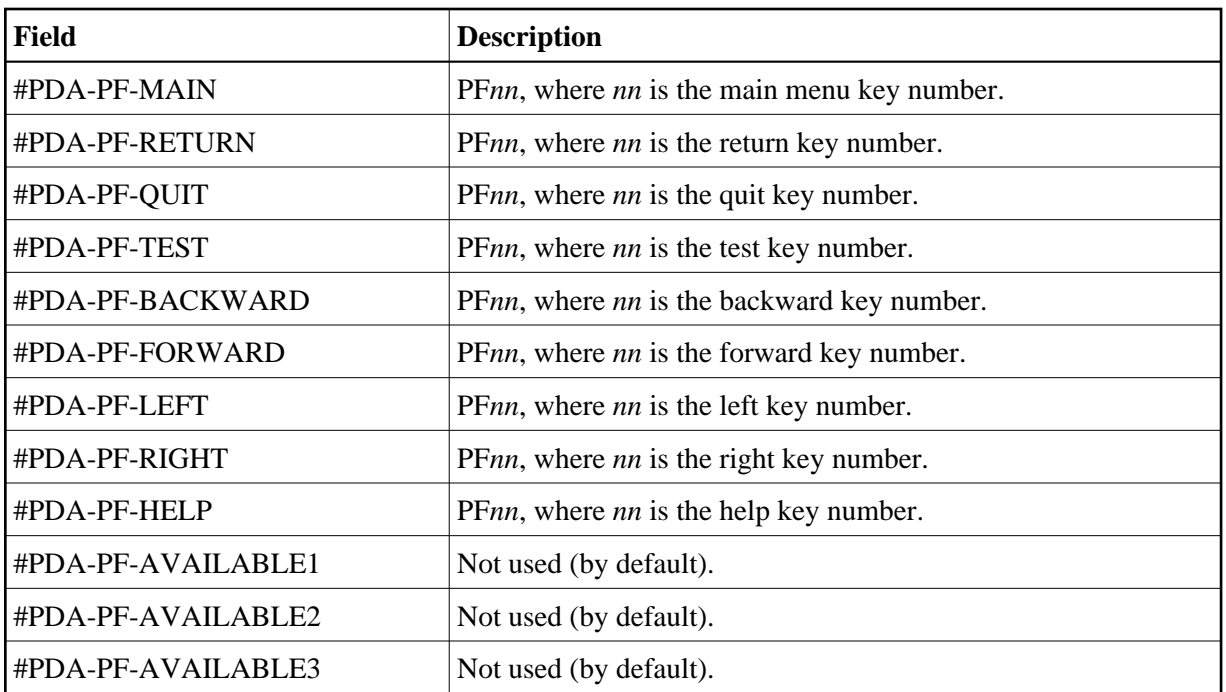

#### **Note:**

The PF-key variables defined in this PDA allow your models to automatically use the PF-key values and names specified on the Natural Construct control record. If you do not require this flexibility, use hardcoded PF-key values and names.

## <span id="page-29-0"></span>**#PDA-TITLE**

This field (A25) contains the title of the module that is generated, which is required for the generation process. The title identifies the module for the List Generated Modules function on the Generation main menu. Place this field on the model maintenance panels.

#### <span id="page-29-1"></span>**#PDA-GEN-PROGRAM**

This field (A8) contains the name of the module that is generated, read, or saved. The value for this field is the module name specified on the Generation main menu. Place this field on the first maintenance panel for the model.

#### <span id="page-29-2"></span>**#PDA-MODEL-VERSION**

This field (N2.2) contains the number of the Natural Construct version used to generate the model.

#### <span id="page-29-3"></span>**#PDA-HELP-INDICATOR**

This field (A4) contains the help indicator for maps. The value for this field is the help indicator specified on the control record, such as an asterisk (\*).

#### <span id="page-29-4"></span>**#PDA-USER-DEFINED-AREA**

<span id="page-29-5"></span>This field (A1/1:100) is available to the user.

## **#PDA-UNDERSCORE-LINE**

This field (A80) contains the 1- to 4-character set used to create the underscore line for text on maps. The specified set is repeated until all spaces are filled (80, by default). The value for this field is the underscore character set specified on the Natural Construct control record.

For example, if "----" is specified, the underscore line is:

-----------------------------------------------------------------------

Or if " $++$ " is specified, the underscore line is:

++ ++ ++ ++ ++ ++ ++ ++ ++ ++ ++ ++ ++ ++ ++ ++ ++ ++

## <span id="page-30-0"></span>**#PDA-RIGHT-PROMPT-OF**

This field (A4) contains the text used in the right prompt for maps. The value for this field is the *of* indicator specified on the Natural Construct control record (1 of 4, for example).

## <span id="page-30-1"></span>**#PDA-DISPLAY-INDICATOR**

This field (A4/1:10) is an array corresponding to the position indicators used on maps. The values for this field are the position indicators specified on the Natural Construct control record (1, 2, 3..., for example).

### <span id="page-30-2"></span>**#PDA-CURS-FIELD**

This field (I4) contains the cursor position for dynamic translation on maps.

#### <span id="page-30-3"></span>**#PDA-CV***n*

These fields ©) are control variables (#PDA-CV1 through #PDA-CV8) used on maps to dynamically control the text displayed on a panel. These control variables are:

<span id="page-30-4"></span>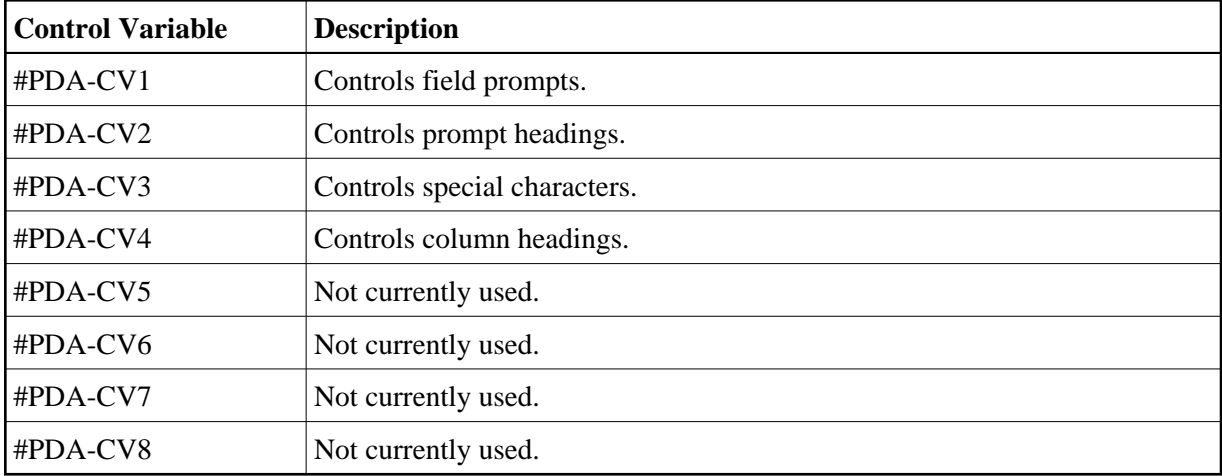

## **#PDA-SCROLL-INDICATOR**

This field (A4) contains the scroll region indicator(s) used on maps. The value for this field is the character(s) specified on the Natural Construct control record (>>, for example).

## <span id="page-31-0"></span>**#PDA-DYNAMIC-ATTR-CHARS**

This field (A1/1:13) is an array containing the default dynamic attribute characters. The values for this array are the dynamic attributes specified on the Natural Construct control record. Dynamic attribute characters allow the developer to embed special characters within text that change how the text is displayed.

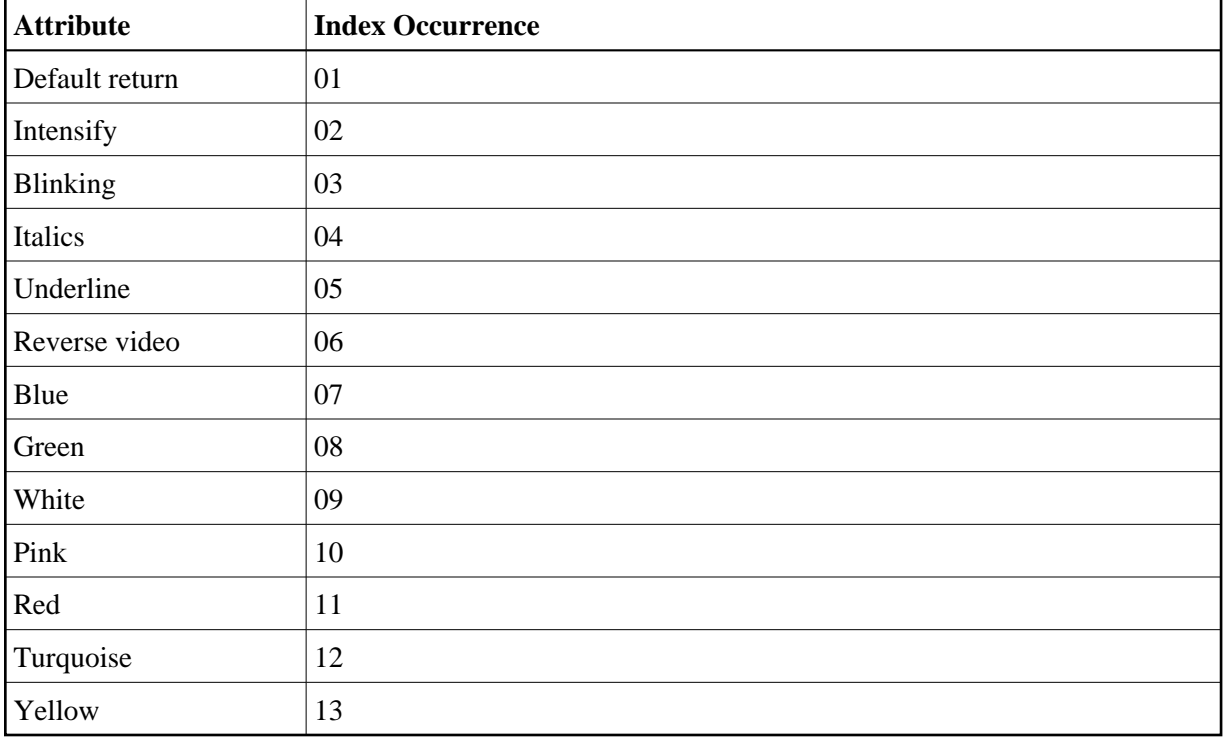

These dynamic attribute characters correspond to the following index occurrences:

The CSUDYNAT subprogram uses these settings for the Natural dynamic attribute parameter (DY=). For more information, see CSUDYNAT Subprogram.

## <span id="page-31-1"></span>**#PDA-FRAME-PARM**

This field (A32) contains different values depending on the type of subprogram. The Natural Construct nucleus can set this field before the code frame subprograms are invoked; this field is always set before the sample user exit subprograms are invoked.

<span id="page-31-2"></span>For code frame generation subprograms, this field contains the value of the constant literal entered in the subprogram line in the code frame (next to the Parameter prompt). For sample user exit subprograms, this field contains the name of the user exit for which the sample was invoked.

## **#PDA-SYSTEM**

This field (A32) contains the default system name when Predict program entries are generated from within Natural Construct. (Programmers/analysts can document generated modules in Predict by pressing the optns PF-key on the Generation main menu before saving or stowing the module.) Place this field on the first maintenance panel for the model.

Any supplied model that generates a dialog also uses this field as part of the key to access help information. The system value corresponds to the Major component of the help key.

## **CSASTD PDA**

The CSASTD PDA is used by every model. It passes messages between subprograms and is typically used for error handling. CSASTD PDA contains the fields described in the following sections:

- $\bullet$  [MSG](#page-32-0)
- $\bullet$  [MSG-NR](#page-32-1)
- $\bullet$  [MSG-DATA](#page-32-2)
- **[RETURN-CODE](#page-32-3)**
- **[ERROR-FIELD](#page-33-1)**
- **[ERROR-FIELD-INDEXn](#page-33-2)**

## <span id="page-32-0"></span>**MSG**

This field (A79) is used with the RETURN-CODE field (see [RETURN-CODE\)](#page-32-3) to pass messages between the Natural Construct nucleus and the model subprograms. It should be displayed on the message line of all maintenance panels and reset after all inputs.

## <span id="page-32-1"></span>**MSG-NR**

This field (N4) is not currently used.

## <span id="page-32-2"></span>**MSG-DATA**

This field (A32/1:3) contains the values for embedded substitution strings. If a message contains the :1:, :2:, or :3: substitution strings, you can supply values to these strings in MSG-DATA(1), MSG-DATA(2), and MSG-DATA(3), respectively.

## <span id="page-32-3"></span>**RETURN-CODE**

This field (A1) is used with the MSG field (see [MSG\)](#page-32-0). When a module is generated, the model subprograms or related code frame subprograms may encounter problems. When this happens, the subprogram should assign the RETURN-CODE field before returning to the Natural Construct nucleus. It should also assign an error message to the MSG field.

If the value assigned to the RETURN-CODE field is blank (informational message) or W (warning message), a warning is issued by Natural Construct and a message is displayed in the Status window. The developer can either ignore the warning and continue the generation process or terminate generation.

If the value assigned to the RETURN-CODE field is C (communication error) or E (error), the error message is displayed but the developer cannot continue the generation process.

The CSLRCODE local data area contains valid return codes for the RETURN-CODE field.

## <span id="page-33-1"></span>**ERROR-FIELD**

This field (A32) identifies a field in error. The field name is displayed with the error message.

## <span id="page-33-2"></span>**ERROR-FIELD-INDEX***n*

These fields (P3) identify occurrences of fields in error. If the error field is an element of an array, they identify the specific occurrence of the field in error.

## <span id="page-33-0"></span>**Step 7: Create the Translation LDAs and Maintenance Maps**

After defining the parameters and creating the parameter data area (PDA) for the model, you may want to create translation LDAs to support multilingual specification panels and the maintenance maps (panels) to accept parameters from the developer. These procedures are described in the following sections:

- [Format of the Translation LDAs](#page-33-3)
- [Maintenance Maps](#page-36-1)

#### <span id="page-33-3"></span>**Format of the Translation LDAs**

To support multilingual text and messages, each maintenance panel can use up to five translation local data areas (LDAs). These LDAs contain the names of the fields that can be translated. You cannot display a panel in another language unless the module that invokes the panel has a corresponding translation LDA.

All translation LDAs must have following format:

```
Local CUBAMAL Library SYSCST DBID 18 FNR 4
Command > +
 I T L Name F Leng Index/Init/EM/Name/Comment 
 All - -------------------------------- - ---- ---------------------------------
   * * **SAG TRANSLATION LDA 
   * * * used by map CUBAMA0. 
   1 CUBAMAL 
    2 TEXT /* Corresponds to syserr message 
   3 #GEN-PROGRAM <br>A 20 INIT<'*2000.1,.'>
   3 #SYSTEM A 20 INIT<'*2000.2,.'>
    3 #GDA A 20 INIT<'*2000.3,.'> 
   3 #TITLE <br> A 20 INIT<'*2001.1,.'>
 3 #DESCRIPTION A 20 INIT<'*2001.2,.'> 
 3 #GDA-BLOCK A 20 INIT<'*2001.3,.'> 
  R 2 TEXT 
    3 TRANSLATION-TEXT 
    4 TEXT-ARRAY A 1 (1:120) 
    2 ADDITIONAL-PARMS 
   3 #MESSAGE-LIBRARY A 8 INIT<'CSTLDA'>
   3 #LDA-NAME <br> A 8 INIT<'CUBAMAL'>
   3 #TEXT-REQUIRED L INIT<TRUE>
    3 #LENGTH-OVERRIDE I 4 /* Explicit length to translate
```
In this example, the fields in CUBAMAL correspond to the following fields on the Standard Parameters panel for the Batch model:

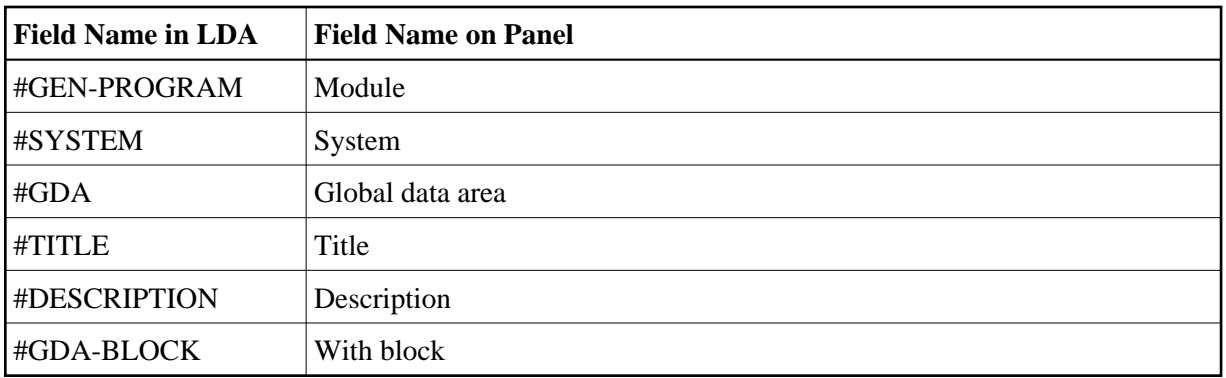

When naming your translation LDAs, we recommend using the name of the module that uses the LDA and adding an "L" in the last position. For example, the CUBAMA maintenance subprogram uses the CUBAMAL translation LDA.

The sum of the lengths of all fields in the translation LDA must match the length of the text array. In the CUBAMAL example, each of the six fields has a length of 20 and the text array is 1:120 (6 x 20).

To support multilingual specification panels, use SYSERR numbers to assign the INIT values for the translation LDA fields. The translation LDAs are passed through the CSUTRANS utility, which expects the structure in the previous example. CSUTRANS also expects the SYSERR INIT values in the following format:

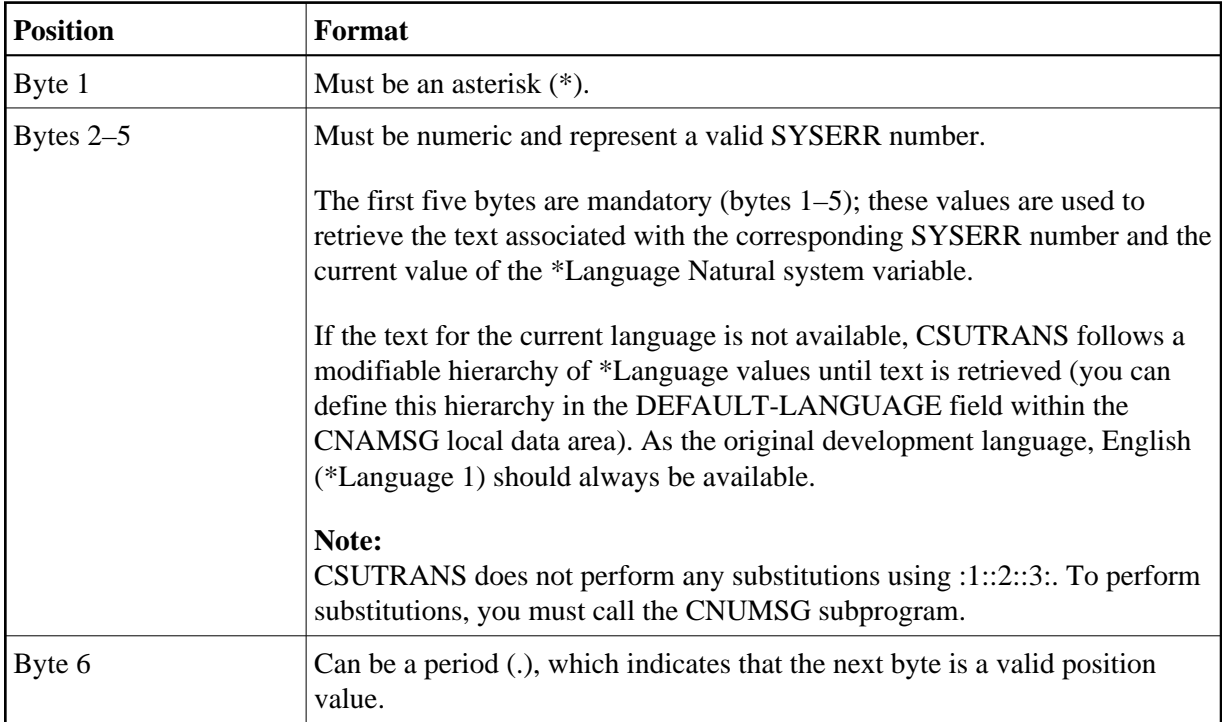

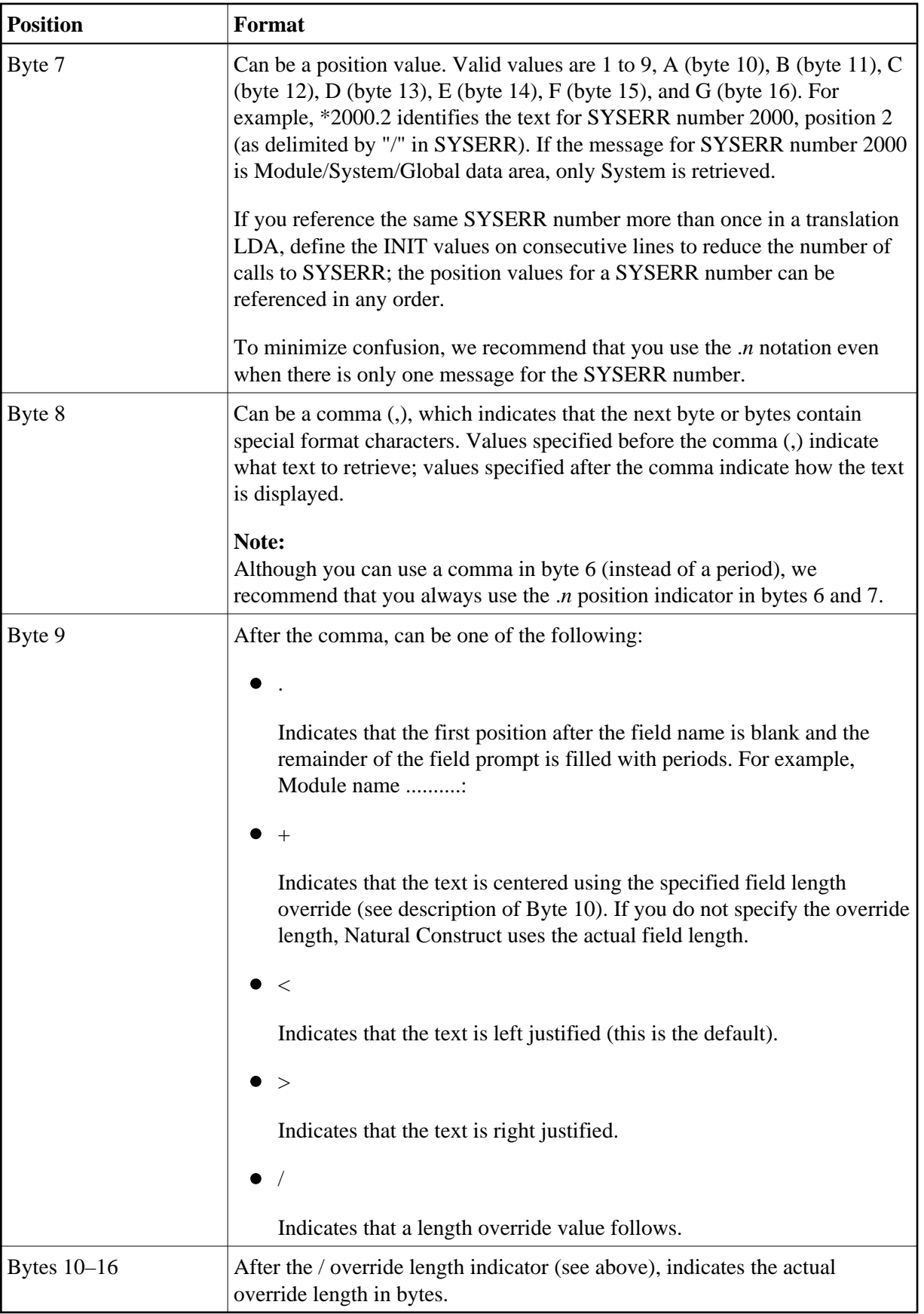

If you want to use the override length notation (\*0200.4,+/6, for example) and the LDA field is too small (A6, for example), you can define a larger field (A12, for example), redefine it using a shorter display value, and then use the override length notation:

```
01 FIELD-NAME A1 INIT<'*0200.4+/6'>
01 Redefine #FIELD-NAME
    02 #SHORT-FIELD-NAME A6
```
#### **Note:**

For more information, see Use SYSERR References.

## <span id="page-36-1"></span>**Maintenance Maps**

Normally, each maintenance subprogram is associated with a different maintenance map. You can use a layout map as a starting layout for your maintenance maps and then list the model PDA fields in the Map editor and select the desired fields. For a standard maintenance map, use the CDLAY layout map. For a multilingual maintenance map, you can also use the CDLAY layout map and remove all text except the lines containing the first and second headings. (For an example of a multilingual maintenance map, refer to CU--MA0 in the SYSCST library.)

You can also use the Map model to create maintenance maps. For a description, refer to the applicable section in *Natural Construct Generation*.

## <span id="page-36-0"></span>**Step 8: Create the Model Subprograms**

You can use the supplied models to generate the subprograms described in this step. For a detailed description of a model, refer to the applicable section in this documentation. The model generation models are described in the order they are implemented during the generation process.

#### **Maintenance Subprograms**

Generated using the CST-Modify model, these subprograms receive the specification parameters (#PDAX variables in the model PDA) from the developer and should ensure that the parameters are valid. Maintenance subprograms can also set condition codes and assign derived PDA variables.

Maintenance subprograms are executed in the same order as they appear on the Maintain Models panel. Usually, there is one maintenance subprogram for every left/right (horizontal) maintenance panel. Data edits should only be applied if the developer presses Enter or PF11 (right). Either the maintenance subprogram or the maintenance map can validate the parameters.

You should only trap PF-keys that perform specialized functions related to the panel. If you want the PF-key settings to be dependent on the default settings specified on the control record, the subprogram should not contain hardcoded PF-keys (check the PF-key values using the variables specified in CU—PDA).

You can define special PF-keys and window settings for each maintenance subprogram (see Maintain Subprograms Function).

#### **Note:**

A maintenance subprogram can test the value of CU—PDA.#PDA-PHASE to identify the phase during which it was invoked.

### **References**

- For an example of a generated maintenance subprogram, refer to CUMNMA and CUMNMB in the SYSCST library.
- For information about the CST-Modify model, see CST-Modify Model.

## **When are Maintenance Subprograms Invoked?**

The Natural Construct nucleus invokes the maintenance panels in the following situations:

## **Generation Main Menu**

When the developer supplies the following input on the Generation main menu:

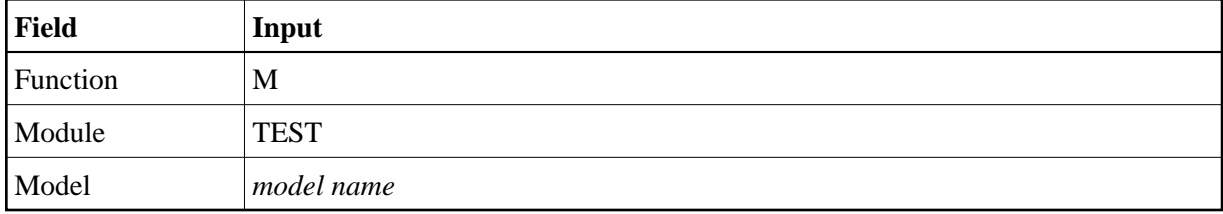

The nucleus invokes the first maintenance panel for the specified model.

If the developer presses Enter or PF11 (right) on the first panel, the nucleus invokes the second panel; if there are no other panels, the nucleus invokes the Generation main menu.

When the developer supplies the following input on the Generation main menu:

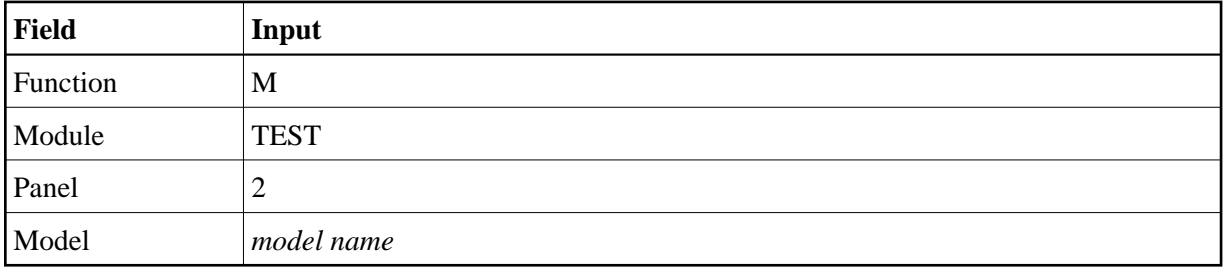

The nucleus invokes the second maintenance panel for the specified model.

- If the developer presses Enter or PF11 (right) on the second panel, the nucleus invokes the second panel; if there are no other panels, the nucleus invokes the Generation main menu.
- If the developer presses PF10 (left), invokes the second panel and displays the message: Beginning of specification panels.

When the developer supplies the following input on the Generation main menu:

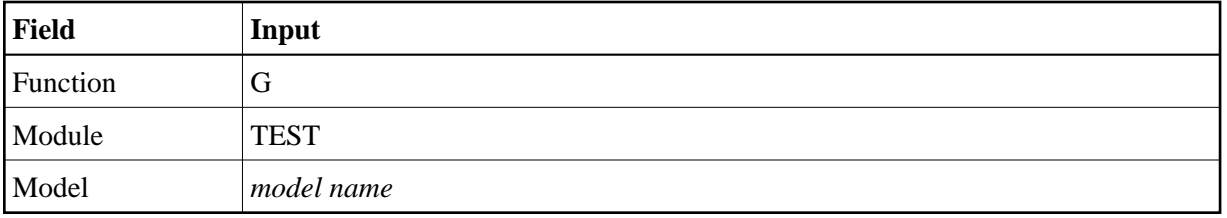

The nucleus invokes all maintenance panels for the specified model to ensure that all parameters have been edited before generation. The input panels are not displayed unless an error is encountered.

## **User Exit Editor**

When the developer supplies the following input on the command line in the User Exit editor:

> SAMPLE

The nucleus invokes all maintenance panels for the specified model to ensure that all parameters have been edited before generation. The input panels are not displayed unless an error is encountered.

## **Pre-Generation Subprogram**

Generated using the CST-Pregen model, this subprogram is invoked either after all maintenance subprograms have been executed during the generation phase or after the SAMPLE command has been issued from the User Exit editor. It is the first user subprogram invoked. It assigns all True condition values, based on user-supplied input parameters or other calculated values.

#### **Note:**

All #PDAC- condition values are reset before the generation process is started.

This subprogram should also calculate the values of any #PDA variables required by subsequent generation subprograms. For simple models that do not have code frames, this subprogram can also perform the functions of a generation subprogram. (Condition code values and derived fields can also be assigned within the maintenance subprograms.)

## **References**

- For an example of a generated pre-generation subprogram, refer to CUMNPR in the SYSCST library.
- For more information about the CST-Pregen model, see Parameters for the CST-Pregen Model.

## **Generation Subprograms**

Because the lengths and contents of certain code frame parameters change based on user-supplied input values or information in Predict, these parameters must be supplied by the generation subprograms. These subprograms write statements to the Natural edit buffer, based on user-supplied input parameters or other calculated values.

To write to the edit buffer, include a DEFINE PRINTER(SRC=1) OUTPUT 'SOURCE' statement in the subprogram that routes the output to the source work area. To allow models to be ported to multiple platforms, use the CU--DFPR copycode member to define the SRC printer.

All WRITE (SRC), DISPLAY (SRC), and PRINT (SRC) statement output for your print file is written to the edit buffer. Use the NOTITLE option on each of these statements. If a DISPLAY statement is used in the subprogram, also use the NOHDR option.

#### **Tip:**

When trailing blanks should be suppressed in variable names, the PRINT statement can be a useful alternative to the WRITE statement. However, you may want to increase the line length of the edit buffer when using the PRINT statement, so variable names are not split at the "-" character.

Because generation logic can be highly complex, these subprograms allow ultimate flexibility. However, they are less maintainable than code frame statements since you must change Natural programs to modify the generated code.

Generation subprograms can also accept the #PDA-FRAME-PARM constant code frame parameter in CU—PDA. This parameter allows a subprogram to be invoked several times within the generation process. Each time the generation subprogram is invoked, it can use the value of this parameter to determine what to generate.

To invoke the generation subprograms, specify line type N in the T (type) column in the Code Frame editor. You can also specify the constant parameter value on this line.

The following example of the Code Frame editor shows the code frame in which the CUMYGVAR subprogram is invoked. The DEFINE and INIT parameters are passed to this subprogram:

```
Frame ...............GENSUBP SIZE 172
Description ........Example of generation subprogram FREE 36572
> > + ABS X X-Y _ S 21 L 1 
  ....+....1....+....2....+....3....+....4....+....5....+....6....+....7..T C
Subprogram: CUMYGVAR Parameter: DEFINE N
 .
 .
 .
Subprogram: CUMYGVAR Parameter: INIT
```
#### **Note:**

For an example of a generated generation subprogram, refer to CUMNGGL in the SYSCST library.

#### <span id="page-39-0"></span>**Post-Generation Subprogram**

Generated using the CST-Postgen model, this subprogram provides the values for the substitution parameters in the code frames identified by an ampersand (&). When the developer enters "G" in Function on the Generation main menu, this subprogram is invoked as the final stage of the generation process.

During generation, code lines specified in the code frame are written to the edit buffer, as well as the output of the generation subprogram in the code frame. Substitution parameters are included in the edit buffer exactly as they appear in the code frame.

After the Generation phase, the content of the edit buffer can be the following:

```
 > > + Program : ABCSUBS Lib: CSTDEV 
 All ....+....1....+....2....+....3....+....4....+....5....+....6....+....7..
   0010 DEFINE DATA LOCAL 
   0020 01 #MAX-LINES(P3) CONST<&MAX-SELECTIONS> 
   0030 01 #LINE-NR(P3/1:#MAX-LINES) 
   0040 01 #I(P3) 
   0050 END-DEFINE 
   0060 FOR #I = 1 TO #MAX-LINES 
  0070 ASSIGN #LINE-NR(#I) = #I
   0080 END-FOR 
   0090 . 
   0100 . 
   0110 
   0120 
   0130 
   0140 
   0150 
   0160 
   0170 
   0180 
   0190 
   0200 
        ....+....1....+....2....+....3....+....4....+....5....+... S 10 L 1
```
The post-generation subprogram substitutes the code frame parameters with the corresponding substitution values by stacking the substitution parameters and their corresponding values. Use the STACK TOP DATA FORMATTED statement to stack these values. For example:

```
DEFINE DATA
   PARAMETER USING CUMYPDA
   PARAMETER USING CU—PDA
   PARAMETER USING CSASTD
END-DEFINE
**
** Stack change commands
STACK TOP DATA FORMATTED '&KEY' #PDAX-KEY
STACK TOP DATA FORMATTED '&KEY-FORMAT' #PDA-KEY-FORMAT
END
```
- #PDAX-KEY must contain the &KEY substitution parameter value.
- #PDA-KEY-FORMAT must contain the &KEY-FORMAT substitution parameter value.

#### **Stack Order of Substitution Parameters**

Stacked parameters build a series of CHANGE commands that are applied by the nucleus after the post-generation subprogram is finished executing. To change the substitution variables embedded within a longer string, these CHANGE commands use the ABS (Absolute) option. If one substitution variable is a substring of another substitution variable, stack the longer substitution variable last. Since the STACK TOP option supplies the substitution values, the changes to the longer substitution value are applied first. For example:

STACK TOP DATA FORMATTED '&KEY' #PDAX-KEY STACK TOP DATA FORMATTED '&KEY-FORMAT' #PDA-KEY-FORMAT

#### **Blanks versus Nulls**

By default, the substitution parameter is replaced by one blank character if the second parameter (the substituted value) is blank. If you want to replace a blank substitution value with a null string, use the following notation:

STACK TOP DATA FORMATTED '&FILE-PREFIX' #PDA-FILE-PREFIX 'NULL'

#### **Clear Subprogram**

Generated using the CST-Clear model, this subprogram resets the #PDA-USER-AREA variables in the model PDA. Only non-alphanumeric variables are reset. The clear subprogram can also assign initial default values for user parameters.

#### **Notes:**

- 1. If you do not specify a clear subprogram, the Clear function on the Generation main menu sets #PDA-USER-AREA to blanks.
- 2. The edit buffer is always cleared, regardless of whether the model uses a clear subprogram.

### **When are Clear Subprograms Invoked?**

The Natural Construct nucleus invokes the clear subprogram in the following situations:

- When the developer invokes the Clear Edit Buffer function on the Generation main menu.
- When the developer changes the model name and the new model uses a different PDA.
- Immediately before the Read Specifications function is executed on the Generation main menu.

The following example shows a the code generated for a clear subprogram:

```
DEFINE DATA
   PARAMETER USING CUMYPDA
   PARAMETER USING CU—PDA
  PARAMETER USING CSASTD
END-DEFINE
**
**Initialize non-alpha fields and set default values.
RESET #PDAX-MAX-PANELS #PDA-KEY-LENGTH
ASSIGN #PDAX-GDA = 'CDGDA'
ASSIGN #PDA-SYSTEM = *LIBRARY-ID
END
```
#### **Save Subprogram**

Generated using the CST-Save model, this subprogram writes the specification parameters to the edit buffer. To read a previously-generated program, the model must have both a save and a read subprogram. The save subprogram must contain a separate WRITE statement for each specification parameter (#PDAX variable). Use the equal (=) notation to include the variable name with the contents of the variables. For example:

WRITE(SRC) NOTITLE '=' #PDAX-variable-name

#### **Note:**

Use a separate WRITE statement for each element of an array.

The following example shows a the code generated for a save subprogram:

```
DEFINE DATA
   PARAMETER USING CUMYPDA
   PARAMETER USING CU—PDA
   PARAMETER USING CSASTD
   LOCAL
   01 #I(P3)
  01 #TEMP(A25)
END-DEFINE
**
DEFINE PRINTER (SRC=1) OUTPUT 'SOURCE'
FORMAT(SRC) LS=150
**
** Write out parameters to be saved.
WRITE(SRC) NOTITLE '=' #PDAX-GDA
WRITE(SRC) NOTITLE '=' #PDAX-MAIN-MENU-PROGRAM
WRITE(SRC) NOTITLE '=' #PDAX-QUIT-PROGRAM
FOR #I = 1 TO 4 IF #PDAX-DESC(#I) NE ' ' THEN
     COMPRESS '#PDAX-DESC(' #I '):' TO #TEXT LEAVING NO
    PRINT(SRC) NOTITLE #TEXT #PDAX-DESC(#I)
  END-IF
END-FOR
END
```
#### **Note:**

When compressing an index value that can be more than one digit in length, redefine a numeric index with an alpha string and compress the alpha string to preserve leading zeros.

Natural Construct changes the output of the subprogram to:

```
**SAG variable-name: variable contents
```
For example, #PDAX-MAP-NAME: MYMAP becomes \*\*SAG MAP-NAME: MYMAP. The lines containing the \*\*SAG parameter values are placed at the beginning of the generated module.

#### **Read Subprogram**

Generated using the CST-Read model, this subprogram reads the specification parameters for a generated module. It contains a series of INPUT statements that accept the data previously placed in the Natural stack. The read subprogram is invoked when the developer invokes the Read Specifications function on the Generation main menu.

Before the read subprogram is invoked, all \*\*SAG parameter values are placed on the Natural stack. The read subprogram repeats a series of INPUT statements to accept the stacked parameters and assign them to the correct PDA variables. This subprogram must correspond to the save subprogram that writes the \*\*SAG parameter lines. The read subprogram can also read common parameters from a different model.

#### **Notes:**

- 1. Natural Construct invokes the clear subprogram before invoking the read subprogram. It is not necessary to save null parameter values.
- 2. For an example of a generated read subprogram, refer to CUMNR in the SYSCST library.

## **Sample User Exit Subprograms**

Generated using the CST-Frame model, these subprograms help the developer create user exit code by providing a starting sample. The subprograms can be simple or complicated, depending on the model.

When creating a sample subprogram, you can include additional parameters to give the developer more control over what is generated into the user exit. To pass additional information to the sample subprogram, use the CU—PDA.#PDA-FRAME-PARM variable.

All maintenance subprograms and the pre-generation subprogram are automatically invoked before the sample subprograms are invoked. This ensures that the current specification parameters are valid and the conditions are set.

To define a sample subprogram, enter ".E" at the beginning of a user exit line in the Code Frame editor. For information, see [Use Parameters Supplied by User Exits.](#page-10-0)

For an example of a sample subprogram, refer to CUFMSRIN in the SYSCST library.

#### **Documentation Subprogram**

Generated using the CST-Document model, this subprogram creates an extended Predict description. To support the generation of a Predict extended description for the generated modules, you must create a documentation subprogram for your model. This subprogram creates a free-form description of the generated module using the information entered on the model specification panels. You can write information in any language for which you have translated help text members. For more information, see Using SYSERR for Multilingual Support.

The documentation subprogram writes the model description to Predict when the developer turns this option on (using the optns PF-key on the Generation main menu) and invokes the Save or Stow function. The functions available on the Generation main menu are described in *Natural Construct Generation*.

#### **Note:**

For an example of a generated documentation subprogram, refer to CUMND in the SYSCST library.

## <span id="page-43-0"></span>**Test the Model Subprograms**

Because a model contains several components, it is often better to test each component individually, or test related subprograms, without the overhead of the Natural Construct nucleus. After defining the model PDA, maintenance maps, and model subprograms, you can test the individual components of the model.

## **To test the model subprograms:**

1. Issue the CSUTEST command from the SYSCST library.

The Single Module Test Program panel is displayed. For example:

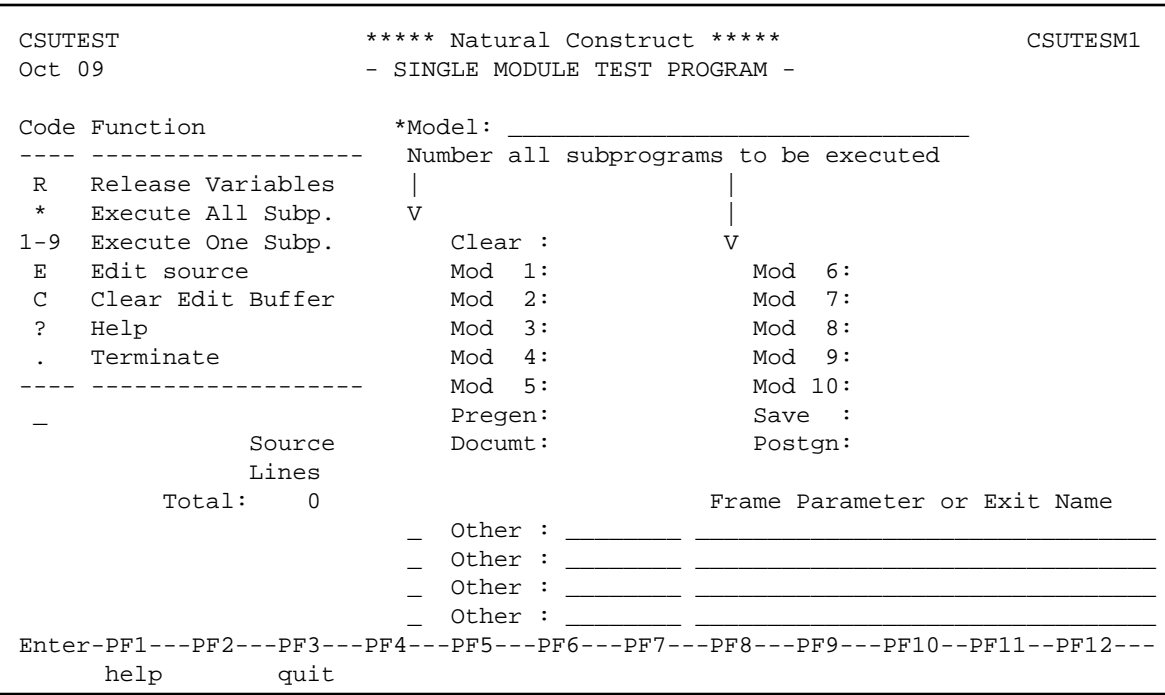

A typical test will invoke the clear subprogram, one or more maintenance subprograms (indicated by Mod *n*), the pre-generate subprogram, and a generation subprogram (in that order).

#### **Note:**

This panel is a utility; it is not available in dynamic translation mode.

2. Enter the name of the model in Model.

#### **Note:**

If the test conditions and variables for the generation subprogram are set in the pre-generation or maintenance subprograms, invoke these subprograms first.

The names of the model subprograms are displayed. For example:

```
 CSUTEST ***** Natural Construct ***** CSUTESM1 
Oct 09 - SINGLE MODULE TEST PROGRAM -
Code Function *Model: BROWSE-SELECT
---- ------------------- Number all subprograms to be executed
 R Release Variables | | 
* Execute All Subp. V |
1-9 Execute One Subp. _ Clear : CUSLC V
E Edit source \qquad \qquad \_ Mod 1: CUSCMA \qquad \_ Mod 6: CUSCMG
 C Clear Edit Buffer _ Mod 2: CUSLMB Mod 7: 
 ? Help _ Mod 3: CUSCMC Mod 8: 
. Terminate \qquad \qquad \_ \qquad \text{Mod} \quad 4: \text{ CUSLME} \qquad \qquad \text{Mod} \quad 9: ---- ------------------- _ Mod 5: CUSLMF Mod 10: 
 _ _ Pregen: CUSLPR _ Save : CUSCST 
             Source _ Documt: CUSLD _ Postgn: CUSLPS
              Lines 
         Total: 0 Frame Parameter or Exit Name 
                       \Box Other : \_\_\qquad \qquad \_ \text{other} : \_ \text{1} _ Other : ________ ________________________________
                        \Box Other : \Box Enter-PF1---PF2---PF3---PF4---PF5---PF6---PF7---PF8---PF9---PF10--PF11--PF12---
     help quit 
 New model definition read.
```
This window also displays the total number of lines in the source buffer.

- 3. Type a number beside each subprogram you want to test.
- 4. Type the same number in the input field below the Code column.

Valid codes are:

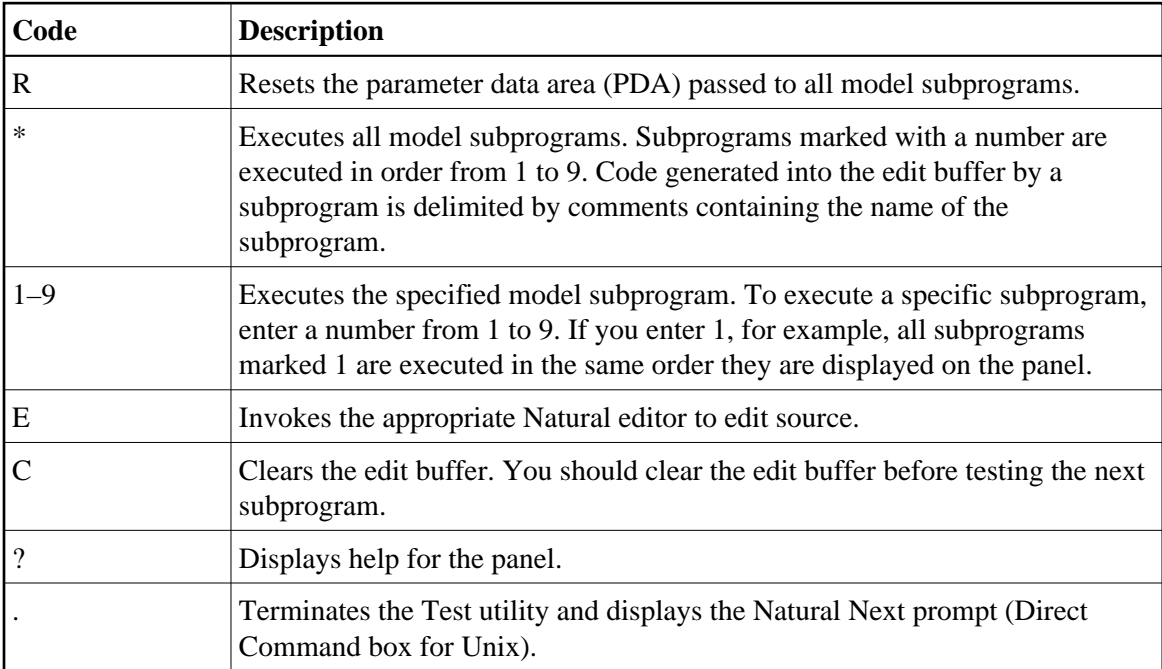

#### **Note:**

Optionally, you can enter the names of up to four generation subprograms and code frame parameters or user exits to pass to each subprogram when it is invoked.

5. Press Enter to test the model.

## **Debug a Model**

After creating all the components of a model, you can use several Natural Construct trace facilities to display information about the generation process.

#### **• To invoke the trace facilities:**

- 1. Enter the specifications for the model you want to test on the Generation main menu.
- 2. Press PF5 (optns).

The Optional Parameters window is displayed. For example:

```
CSGOPTS Natural Construct CSGOPTS0
Oct 09 Optional Parameters 1 of 1
 Status window ...................
                 Step \dots\dotsText \dots \dots Embedded statements .......... _
 Condition codes ...............
  Post-generation modifications _
 Specifications only \dots\dots\dotsDocument in Predict ..........
 Enter-PF1---PF2---PF3---PF4---PF5---PF6---PF7---PF8---PF9-
      help retrn quit
```
3. Mark which trace facilities to invoke while debugging the model.

The trace facility options are:

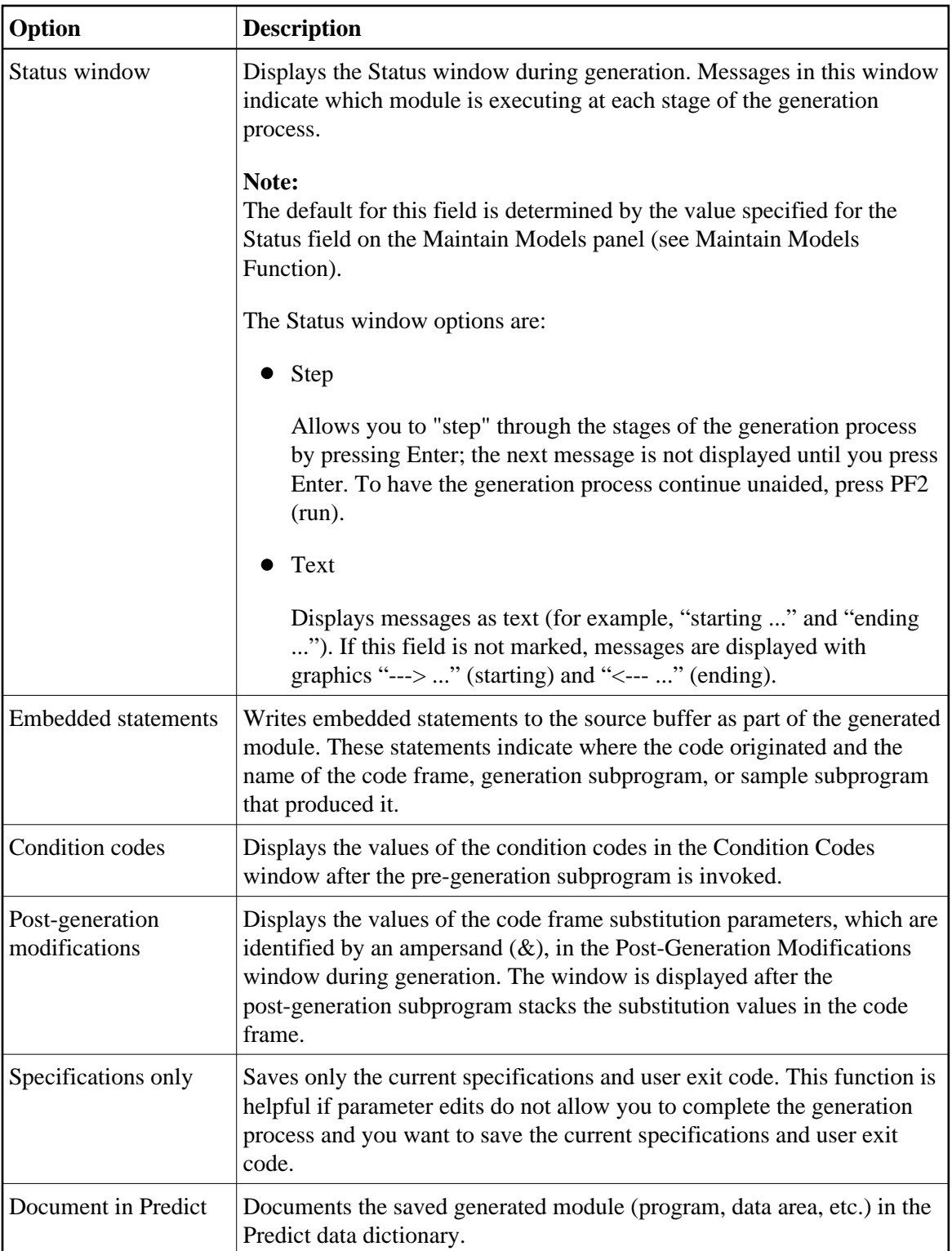

4. Type "G" in Function on the Generation main menu.

The following example shows the Status window with graphics instead of text:

```
CSGMAIN Natural Construct CSGMNM0
   +------------------------------------------------------------+ 1 of 1 
| CSGOPTS                           Natural Construct                       CSGOPTS0  |
| Oct 09 Optional Parameters 1 of 1 |
  +-------------------------------------------------------------------------+ 
  CSGENPGF Natural Construct
  | Oct 09 Status Window 1 of 1 | 
 | | 
  | <-- SAVE CUGRS | 
  | --> FRAME CUGRF9 | 
     \leftarrow > FRAME CU--B7
 | | 
      +-------------------------------------------------------------------------+ 
   Document in Predict .......... _
    | Enter-PF1---PF2---PF3---PF4---PF5---PF6---PF7---PF8---PF9- | 
       help retrn
 | | 
   +------------------------------------------------------------+ 
Function \dots \dots g____ Module \dots \dots CUMNR___ Panel \dots \dots Model ........... CST-READ_________________________ Type........ Subprogram 
 Command .......... _________________________________ Library .... SYSCST 
 Enter-PF1---PF2---PF3---PF4---PF5---PF6---PF7---PF8---PF9---PF10--PF11--PF12---
      help quit optns lang
```
## **Miscellaneous Tips and Precautions**

The following tips and precautions apply when using the model subprograms:

- If you modify the redefinitions in a parameter data area (PDA), recatalog all subprograms that use the PDA. (You can extend redefinitions without recataloging.)
- In the post-generation subprogram, use the STACK TOP DATA FORMATTED statement so Natural does not process input delimiter and assign characters.
- In the generation subprograms, use the NOTITLE or WRITE TITLE ' 's statements.
- To remove trailing blanks, use the PRINT (SRC) NOTITLE statement.
- If you include PRINT statements, be sure to use a long line length (LS=150) so Natural does not break the line on a "-" or other special character.
- To write data without embedded spaces, use an edit mask. For example:

PRINT(SRC) NOTITLE #FIELD(EM='UPDATE-VIEW.'X(32)) ...

In user-supplied text strings that are used to build quoted literals, always change single quotation marks to double quotation marks. For example:

```
INCLUDE CU--QUOT /* Assign #DOUBLE-QUOTE based on ASCII/
                            /* EBCDIC
EXAMINE #PDAX-HEADING FOR ''''
AND REPLACE WITH #DOUBLE-QUOTE
```
CU--QUOT is supplied with Natural Construct.

#### **Note:**

For double-byte languages, such as Kanji, use the CSUEXAM subprogram to perform the Examine and Replace operations.

Although it is always better to use the .*n* extension when using SYSERR numbers to define field prompts, you can divide the contents of a delimited SYSERR message (indicated by the "/" character) with a single definition — if the field prompts are all the same length and are defined in the LDA one after the other as follows:

```
#FIELD-ONE A 10 INIT<'*1234'>
#FIELD-TWO A 10
#FIELD-THREE A 10
```
If the SYSERR message is *prompt1*/*prompt2*/*prompt3*, the result is #FIELD-ONE = *prompt1*, #FIELD-TWO = *prompt2*, and #FIELD-THREE = *prompt3*.

## <span id="page-49-0"></span>**Implement Your Model**

After testing the code frames and model components (data areas, model subprograms, maps, etc.), you are ready to make your model available to developers in the Generation subsystem. To do this, use the SYSMAIN utility to copy all the model components to the SYSLIBS library.

## <span id="page-49-1"></span>**Create Statement Models**

Statement models generate portions of code, such as Natural statements, Predict views, and field processing code, which can be used in programs generated by your programmers/analysts.

To create a statement model, specify a period (.) in the Type field on the Maintain Models panel when you define the model. Typically, a statement model uses a parameter data area (PDA), a maintenance subprogram, and a pre-generation subprogram (most do not use code frames). Statement models do not support user exit code. After defining the model and its components, use the SYSMAIN utility to move the model components into the SYSLIBS library.

Statement models are designed to look like the statement syntax they are generating. For example, the If model looks like the IF statement:

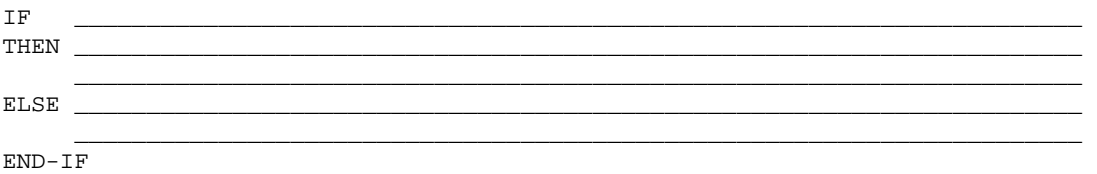

The screen text looks exactly like the Natural syntax. This also eliminates the need for translation, thus improving performance and screen presentation.

To invoke a statement model, the developer issues the .G line command in the User Exit, code frame, or Natural program editor. Using statement models can give your programmers/analysts a variety of benefits, including:

Reduce the need to refer to the Natural Statements documentation for the statement syntax.

- Reduce the keystrokes required to code Natural statements, since keywords are automatically generated.
- Generate statements into their programs that have a consistent indentation.
- Allow their programs to perform tedious calculations (centering headings within a window, for example).
- Allow their programs to access system files and automatically retrieve Predict views, SYSERR message numbers, etc.

For information about invoking and using statement models, see *Statement Models*, *Natural Construct Generation*.

## **Code Alignment of Generated Statement Models**

By default, Natural Construct aligns the generated block of code so the first generated statement is indented by the same amount as the line on which the .G command was entered. If you do not want your model to use this alignment, generate a line beginning with "\*\*" as the first line of your generated code.

## <span id="page-50-0"></span>**Use the Supplied Utility Subprograms and Helproutines**

Natural Construct provides many subprograms and helproutines to simplify and standardize the model creation process. These utilities, which are used by the supplied models, can also be used by your models. The source for these utilities is not supplied.

All subprograms use an external parameter data area (PDA). The source for this PDA is located in the SYSCST library. Use this PDA as the local data area (LDA) in the invoking subprograms to determine required parameters. Parameters are documented within the PDA.

The supplied utilities are divided into categories, based on the type of information they access. The names of these subprograms and helproutines begin with one of the following prefixes:

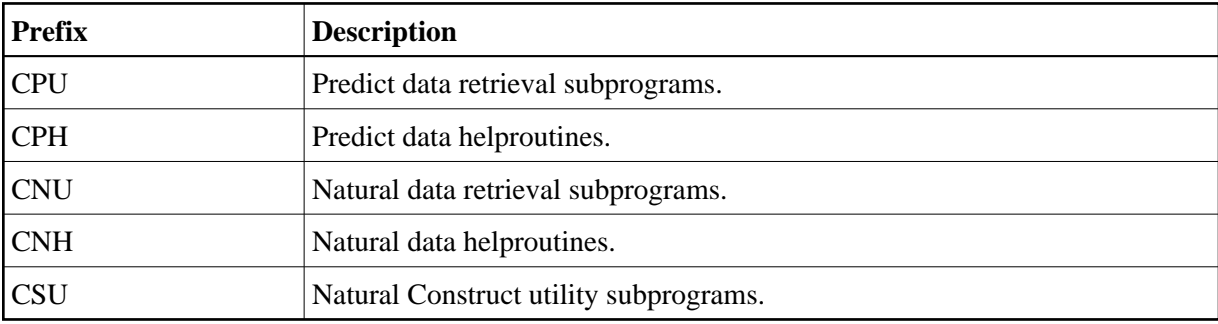

#### **Note:**

For more information about the supplied utilities, see External Objects.